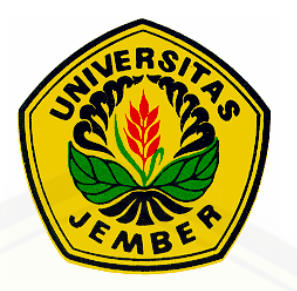

#### *PROTOTYPE* **ALAT PEMBACA SERAT KAYU BERBASIS CITRA DIGITAL**

#### **PROPOSAL PROYEK AKHIR**

Oleh **Dwi Aryadi Sudibya S NIM 131903102020**

**[PROGRAM STUDI DIPLOMA III TEKNIK ELEKTRONIKA](http://repository.unej.ac.id/) JURUSAN TEKNIK ELEKTRO FAKULTAS TEKNIK UNIVERSITAS JEMBER 2016**

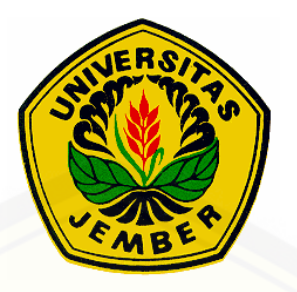

#### *PROTOTYPE* **ALAT PEMBACA SERAT KAYU BERBASIS CITRA DIGITAL**

#### **PROPOSAL PROYEK AKHIR**

**diajukan guna melengkapi tugas akhir dan memenuhi syarat-syarat untuk menyelesaikan Program Studi Teknik Elektro nika (DIII) dan mencapai gelar Ahli Madya (Amd)**

> Oleh **Dwi Aryadi Sudibya S NIM 131903102020**

**[PROGRAM STUDI DIPLOMA III TEKNIK ELEKTRONIKA](http://repository.unej.ac.id/) JURUSAN TEKNIK ELEKTRO FAKULTAS TEKNIK UNIVERSITAS JEMBER 2016**

#### *PERSEMBAHAN*

*Proses adalah hal yang terpenting, demikian juga proses untuk [menyelesaikan proyek akhir ini. Banyak yang terlibat dalam pengerjaan](http://repository.unej.ac.id/)  proyek akhir ini. Terima kasih sebesar-besarnya kepada...*

*Allah SWT, dengan segala Kebesaran dan Keagungan-Nya yang memberi ridho dan ijin untuk menyelesaikan proyek akhir ini, serta senantiasa memberi rahmat dan hidayah-Nya dan junjunganku Nabi Besar Muhammad SAW yang telah menjadi penerang di dunia dan suri tauladan bagi kita semua;*

*Ibunda Satsiwi Pertiwi, Ayahanda Krisman S, Kakak saya Ariska Mia Cristi Warda S Adikku Sigit Wisnu Murti Mahendra S, terima kasih atas segala kasih sayang, dukungan, semangat, dan doa selama ini;*

*Seluruh teman dan sahabat seperjuangn Teknik Elektro angkatan 2013, kalian sebagai tempat berbagi suka dan duka yang tidak akan terlupakan. Aku menjadikan kalian semua bagian dari diriku dan aku sangat menyayangi kalian semua;*

*Almamater Fakultas Teknik Universitas Jember.* 

#### MOTTO

"Saya selalu melakukan apa yang tidak saya bisa supaya saya belajar bagaimana melakukan itu." (Pablo Picasso)

"Cobalah dulu baru cerita. Pahamilah dulu baru menjawab. [Pikirlah dulu baru berkata. Dengarlah dulu baru berpendapat.](http://repository.unej.ac.id/)  Bekerjalah dulu baru berharap." (Socrates)

"Melihat pekerjaan sendiri lebih melelahkan daripada mengerjakannya." (Ary Nababan)

#### **PERNYATAAN**

Saya yang bertanda tangan di bawah ini:

Nama : Dwi Aryadi Sudibya S

NIM : 131903102020

Menyatakan dengan sesungguhnya bahwa proyek akhir yang berjudul: "*Prototype Alat Pembaca Serat Kayu Berbasis Citra Digital"* adalah benar-benar hasil karya sendiri, kecuali jika dalam pengutipan substansi disebutkan sumbernya dan belum pernah diajukan pada institusi mana pun serta bukan karya jiplakan. Saya bertanggung jawab atas keabsahan dan kebenaran isinya sesuai dengan sikap ilmiah yang harus dijunjung tinggi.

Demikian pernyataan ini saya buat dengan sebenarnya, tanpa adanya tekanan [dan paksaan dari pihak manapun serta bersedia mendapat sanksi akademik jika](http://repository.unej.ac.id/)  ternyata di kemudian hari pernyataan ini tidak benar.

> Jember, 27 Juni 2016 Yang menyatakan,

Dwi Aryadi Sudibya S NIM 131903102020

#### **LAPORAN PROYEK AKHIR**

#### *PROTOTYPE* **[ALAT PEMBACA SERAT KAYU](http://repository.unej.ac.id/) BERBASIS CITRA DIGITAL**

Oleh **Dwi Aryadi Sudibya S NIM 131903102020**

Pembimbing

Dosen Pembimbing Utama : Dr. Ir. Bambang Sujanarko, M.M. Dosen Pembimbing Anggota : Widjonarko, ST., MT

#### **LEMBAR PENGESAHAN**

Laporan Proyek Akhir berjudul *"Protoype Alat Pembaca Serat Kayu Berbasis Citra Digital"* oleh Dwi Aryadi Sudibya S NIM: 131903102020 telah diuji dan [disahkan oleh Fakultas Teknik Elektro Universitas Jember pada;](http://repository.unej.ac.id/)

Hari : Senin

Tanggal : 27 Juni 2016 Tempat : Workshop Jurusan Teknik Elektro

Dosen Pembimbing Utama Ketua,

Dr. Ir. Bambang Sujanarko, M.M. NIP. 196312011994021002

Dosen Pembimbing Anggota Sekretaris,

Widjonarko, ST., MT NIP. 197109081999031001

Dosen Penguji 1

Dosen Penguji 2

Satryo Budi Utomo, ST., MT NIP. 198501262008011002

Sumardi, ST., MT NIP. 196701131998021001

Mengesahkan Dekan,

Dr.Ir. Entin Hidayah M.U.M NIP. 196612151995032001

#### *PROTOTYPE* **ALAT PEMBACA SERAT KAYU BERBASIS CITRA DIGITAL**

#### **Dwi Aryadi Sudibya**

Jurusan Teknik Elektro, Fakultas Teknik, Universitas Jember

#### **ABSTRAK**

Pada sistem pelekatan harus tau arah serat sebelum pengeleman setelah itu baru di beri tekanan agar kuat apabila pada saat pengeleman memasukan serat kayu yang salah maka susunan kayu lapis tersebut akan salah dan kayu lapis menjadi tidak standart dan kualitas kayu lapis sangat buruk. Oleh karena itu dibutuhkan sebuah sistem alat yang akan membaca serat kayu yang akan ditempel. Untuk membaca serat kayu sensor yang digunakan adalah sensor kamera. Dikontrrol oleh sebuah PC yang berfungsi sebagai *input* untuk mengaktifkan Arduino Pro Mini. Arduino Pro Mini yang memberi tegangan untuk relay agar aktif. Relay akan mengintruksi kapan motor akan berhenti berputar dan kapan motor berputar kembali. Motor berfungsi untuk menggerakkan *prototype* konveyor agar *vener* dapat bergerak. olah citra yang digunakan untuk mendapatkan gambar yang dibandingkan didapat dari gambar yang diperoleh oleh *webcam* yang diolah menjadi *grayscale* kemudian diolah lagi dengan menggunakan *cannyframe* hingga gambar menjadi hitam putih. Gambar yang didapat [untuk gambar pembanding didapat dari gambar yang sudah diolah dengan](http://repository.unej.ac.id/)  *cannyframe* kemudian digandakan dan menjadi gambar pembanding. Gambar yang telah diolah dengan canny akan dibandingkan dengan gambar pembanding. Apabila nilai korelasi lebih tinggi dari nilai *threshold* maka akan label akan tertulis *face*. Apabila nilai korelasi lebih rendah dari nilai threshold maka akan label akan tertulis *core*. kamera dapat bekerja tanpa ada kesalahan ketika kemiringan *vener* yang masuk tidak lebih dari 20⁰. Alat ini diuji hingga kemiringan *vener* maximal 30⁰. Ketika kemiringan 25⁰ kamera tidak mampu membaca serat kayu tanpa kesalahan. Ketika kemiringan *vener* mencapai 30⁰ alat ini lebih banyak kesalahan dalam pembacaan serat kayu pada *vener* dibandingkan dengan kemiringan *vener* 25⁰. Hasil pengujian sistem pada alat ini saat kemiringan 0⁰ hingga 20⁰ tidak memiliki *error*. Pada pengujian *vener core* dan *vener face* sudut 30⁰ terjadi kesalahan.

Kata Kunci: Arduino Pro Mini, Konveyor, Power Window, PC, Relay, Webcam .

#### *PROTOTYPE TOOL MAKERS WOOD FIBER-BASED DIGITAL IMAGE*

#### **Dwi Aryadi Sudibya S.**

*Department of Electrical Engineering, Engineering Faculty, University of Jember*

#### *ABSTRACT*

*In the attachment system must know the direction of fiber before gluing afterwards given the strong pressures to enter if at the time gluing wood fibers is wrong then the composition of the plywood will be wrong and be non-standard plywood and the plywood quality is very bad. Therefore we need a system tool that will read the wood fiber to be affixed. To read the wood fiber used sensor is a sensor camera. Dikontrrol by a PC that serves as input to enable Arduino Pro Mini. Arduino Pro Mini, which gives the voltage for the relay to be active. Relay will mengintruksi when the motor will stop spinning and when the motor rotates back. The motor serves to drive the prototype conveyor that can move Vener. if the image that is used to obtain images than obtained from images obtained by a webcam that is processed into grayscale [and then processed again by using cannyframe until the image becomes black and](http://repository.unej.ac.id/)  white. Pictures obtained for comparison image obtained from the image that has been processed by cannyframe then duplicated and become the image comparison. Images that have been processed by Canny will be compared with comparison images. If the correlation value is higher than the threshold value will be written label face. If the correlation value is lower than the threshold value will be written label cores. the camera can work without any mistakes when entering Vener slope no more than 20<sup>0</sup>. This tool was tested up to the maximum slope 30*<sup> $\theta$ </sup> *Vener. When the slope 25*<sup> $\theta$ </sup> *camera is not able to read the wood fibers without errors. When the slope Vener reach 30*<sup> $^{\circ}$ </sup> *this tool more mistakes in the reading of the wood fiber in comparison with a slope* 

*Vener Vener 25<sup>°</sup>. System test results on the device when the tilt 0<sup>°</sup> <i>until 20<sup>°</sup> not have an error. In testing the core and Vener Vener 30<sup>0</sup> face angle error occurred.* 

*[Keywords: Arduino Pro Mini, Conveyors, Power Windows, PC, Relay, Webcam.](http://repository.unej.ac.id/)*

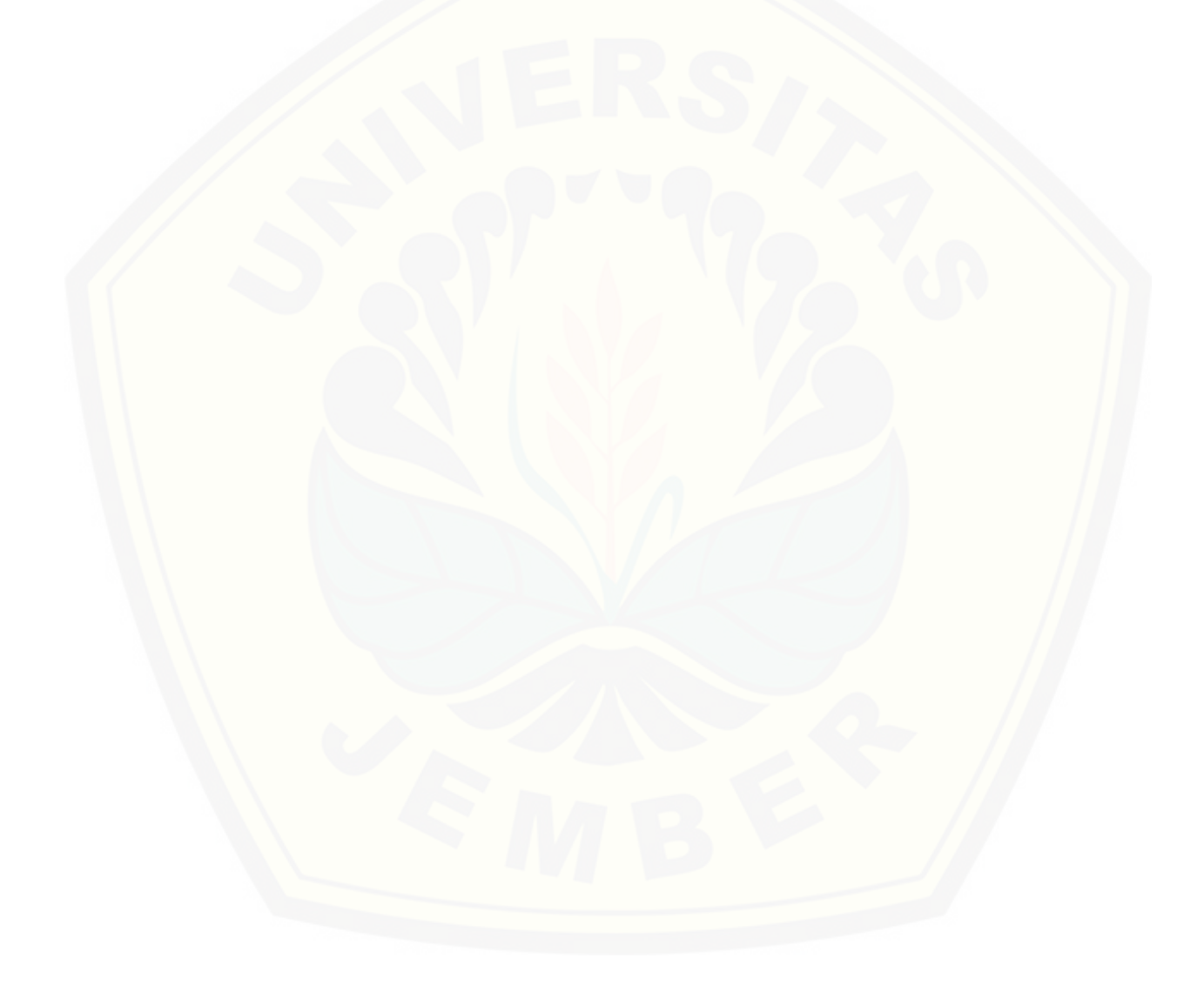

#### **RINGKASAN**

**"***Prototype Alat Pembaca Serat Kayu Berbasis Citra Digital"***;**Dwi Aryadi Sudibya S; 2015: Program Studi Diploma Tiga (DIII) Teknik , Jurusan Teknik Elektro, Fakultas Teknik Universitas Jember.

Untuk membaca serat kaya dalam proyek akhir ini sensor yang digunakan adalah sensor kamera. *Webcam* pada alat ini digunakan sebagai sensor yang digunakan untuk membaca serat kayu, dengan cara memberi sample serat kayu yang akan di baca dan di berikan sebagai pengenalan pada *webcam* agar alat ini berjalan seperti yang diharapkan.

Pada bagian sistem kontrolnya yang paling penting dari alat ini untuk mengatur cara kerja alat ini menggunkan PC dengan *webcam* dihubungkan pada Arduino Promini*. Output* berupa relay 5V yang mengatur motor *Power Window* untuk *prototype* konveyor dari alat ini. Ada beberapa olah citra yang digunakan. [Untuk mendapatkan gambar yang dibandingkan didapat dari gambar yang diperoleh](http://repository.unej.ac.id/)  oleh *webcam* yang diolah menjadi *grayscale* kemudian diolah lagi dengan *cannyframe* hingga gambar menjadi hitam putih. Gambar yang didapat untuk gambar pembanding didapat dari gambar yang sudah diolah dengan *cannyframe* kemudian digandakan dan menjadi gambar pembanding. Gamabar yang telah diolah dengan canny akan dibandingkan dengan gambar pembanding. Apabila nilai korelasi lebih tinggi dari nilai *threshold* maka akan label akan tertulis *face.* Apabila nilai korelasi lebih rendah dari nilai *threshold* maka akan label akan tertulis *core.* 

Pada pengujian alat, kamera dapat bekerja tanpa ada kesalahan ketika kemiringan *vener* yang masuk tidak lebih dari 20⁰. Alat ini diuji hingga kemiringan *vener* maximal 30 $^{\circ}$ . Ketika kemiringan 25 $^{\circ}$  kamera tidak mampu membaca serat kayu tanpa kesalahan. Ketika kemiringan *vener* mencapai 30<sup>0</sup> alat ini lebih banyak kesalahan dalam pembacaan serat kayu pada vener dibandingkan dengan kemiringan *vener* 25<sup>0</sup>.

#### **SUMMARY**

" *Prototype* Reader Wood Fiber -Based Digital Image " ; Dwi Aryadi Sudibya S ; 2015: Studies Diploma ( DIII ) Engineering, Department of Electrical Engineering , Faculty of Engineering, University of Jember

To read rich fiber in this final project the sensor used is a camera sensor. Webcam on the tool is used as a sensor used to read the wood fibers, by giving a sample of wood fiber will be read and given as an introduction to the webcam so that this tool works as expected.

In parts of the control system of the most important of these tools to set how the device works using the PC with a webcam connected to the Arduino Promini. Output of 5V relay governing Power Window motors for conveyor prototype of this tool. [There are some though the imagery used. To obtain images than obtained from](http://repository.unej.ac.id/)  images obtained by a webcam that is processed into grayscale and then processed again by cannyframe until the image becomes black and white. Pictures obtained for comparison image obtained from the image that has been processed by cannyframe then duplicated and become the image comparison. Gamabar treated by Canny will be compared with comparison images. If the correlation value is higher than the threshold value will be written label face. If the correlation value is lower than the threshold value will be written label cores.

In testing the tool, the camera can work without any mistakes when entering Vener slope no more than  $20^{\circ}$ . This tool was tested up to the maximum slope  $30^{\circ}$ Vener. When the slope  $25^{\circ}$  camera is not able to read the wood fibers without errors. When the slope Vener reach  $30^{\circ}$  this tool more mistakes in the reading of the wood fiber in comparison with a slope Vener Vener  $25^{\circ}$ .

#### **PRAKATA**

#### *Bismillahirrohmanirrohim*

Puji syukur ke hadirat Allah SWT atas segala rahmat dan hidayah-Nya sehingga laporan proyek akhir yang berjudul *Prototype Alat Pembaca Serat Kayu Berbasis Citra Digital* dapat terselesaikan dengan baik. Laporan proyek akhir ini disusun untuk memenuhi salah satu syarat menyelesaikan pendidikan Diploma Tiga (DIII) pada Jurusan Teknik Elektro Fakultas Teknik Universitas Jember.

Terselesaikannya laporan proyek akhir ini tidak terlepas dari bantuan berbagai pihak, oleh karena itu disampaikan ucapan terima kasih kepada:

- 1. Dr.Ir. Entin Hidayah M.U.M selaku Dekan Fakultas Teknik Universitas Jember;
- 2. Bapak Dr.Ir Bambang Srikaloko, ST., MT selaku Ketua Jurusan Teknik Elektro Fakultas Teknik Universitas Jember;
- 3. Bapak Widjonarko, ST., MT selaku Ketua Program Studi Diploma Tiga (DIII) Teknik Elektro Universitas Jember;
- 4. Bapak Dr. Ir. Bambang sujanarko, M.M, ST selaku Dosen Pembimbing Utama dan Bapak Widjonarko, ST., MT selaku Dosen Pembimbing Anggota [yang telah meluangkan waktu dan pikiran guna memberikan bimbingan dan](http://repository.unej.ac.id/)  pengarahan demi terselesaikannya proyek akhir ini;
- 5. Bapak Satriyo Budi Utomo, ST., MT selaku Dosen Pembimbing Akademik (DPA) yang telah memberikan bimbingan dan pengarahannya.
- 6. Sivitas Akademika Jurusan Teknik Elektro Fakultas Teknik Universitas Jember.

Semoga laporan proyek akhir ini dapat bermanfaat dalam mengembangkan ilmu pengetahuan khususnya untuk disiplin ilmu teknik elektro, kritik dan saran diharapkan terus mengalir untuk lebih menyempurnakan proyek akhir ini.

Jember, 27 Juni 2016

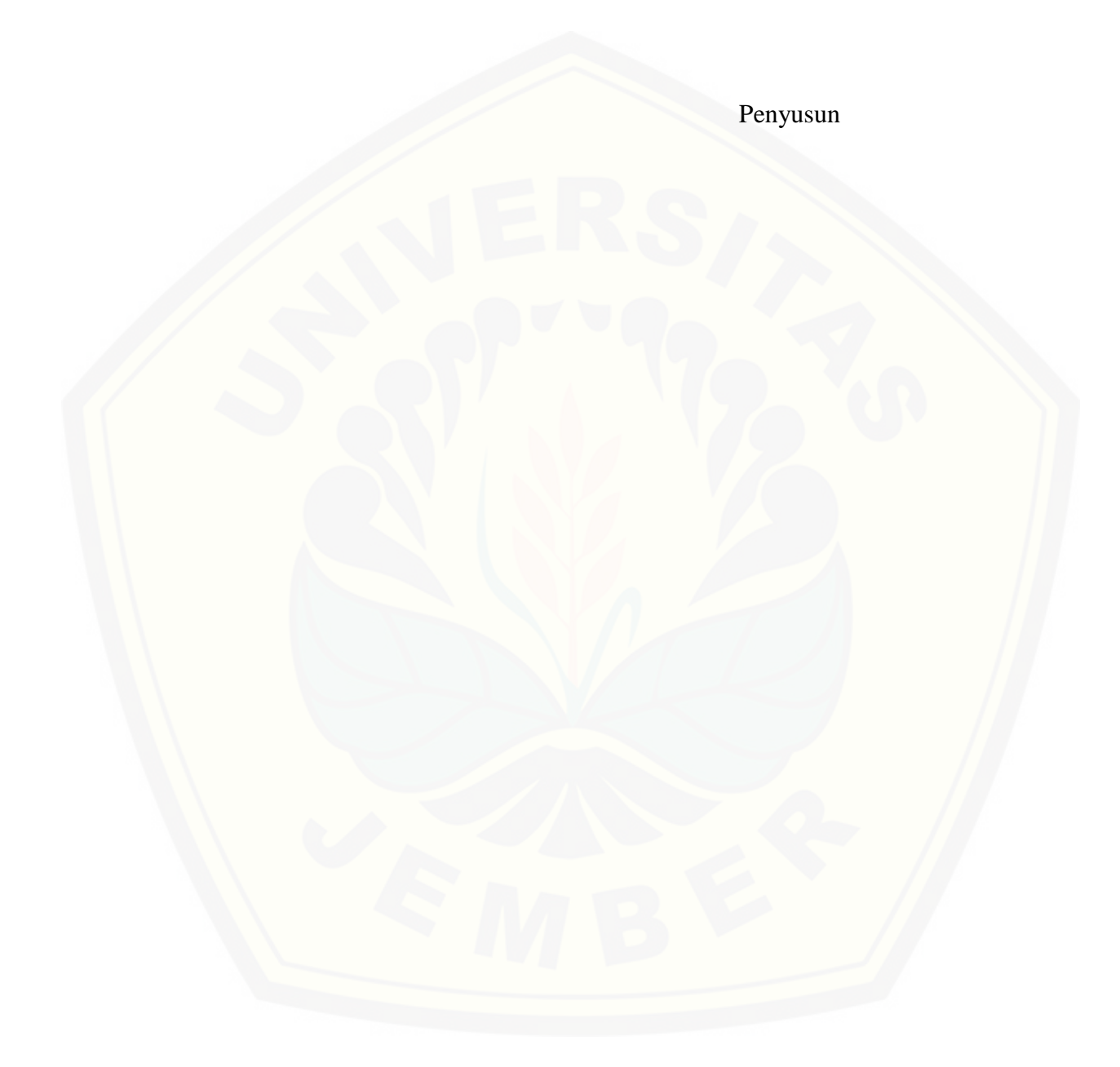

#### **BAB 1 PENDAHULUAN**

#### **1.1 Latar Belakang**

Kayu lapis atau sering disebut triplek adalah sejenis papan pabrikan yang terdiri dari lapisan kayu ( *vener* ) yang direkatkan bersama-sama. Kayu lapis merupakan salah satu produk kayu yang paling sering digunakan. Kayu lapis bersifat fleksibel, murah, dapat dibentuk, dapat didaur ulang, dan tidak memiliki teknik pembuatan yang rumit. Kayu lapis biasanya digunakan untuk menggunakan kayu solid karena lebih tahan retak, susut, atau bengkok. Lapisan kayu lapis (yang biasa disebut *veneer*) direkatkan bersama dengan sudut urat (*grain*) yang disesuaikan untuk menciptakan hasil yang lebih kuat.

Biasanya lapisan ini ditumpuk dalam jumlah ganjil untuk mencegah terjadinya pembelokan (*warping*) dan menciptakan konstruksi yang seimbang. Lapisan dalam jumlah genap akan menghasilkan papan yang tidak stabil. Untuk susunan kayu lapis [ditentukan menurut serat kayu nya misalkan tiga lapis maka lapisan pertama yaitu](http://repository.unej.ac.id/)  *face* kemudian lapisan kedua yaitu *core* kemudian lapisan terakhir dinamakan *back. Face* atau *back* memiliki serat yang sama yaitu horizontal pada *vener* tersebut sedangkan pada *core* dia memiliki serat kayu vertikal pada *vener* tersebut. Pada sistem pelekatan harus tau arah serat sebelum pengeleman. Karena pada mesin pengeleman *vener* yang hanya boleh masuk hanyalah *vener core* yang memilik arah serat vertikal. Ketika *vener core* masuk mesin maka bagian atas dan bawah *vener* akan terlumasi oleh lem dan ketika keluar dari mesin di bagian bawah akan ada *vener back* dan pada bagian atas aka nada *vener face*. setelah itu baru di beri tekanan agar kuat apabila pada saat pengeleman memasukan serat kayu yang salah maka susunan kayu lapis tersebut akan salah dan kayu lapis menjadi tidak standart dan kualitas kayu lapis sangat buruk.

Sebagai pemecahan dari permasalahan diatas maka muncul sebuah ide untuk membuat perangkat sistem yang dapat dipasang pada sistem pengeleman tersebut. Untuk membaca serat kayu yang akan ditempel agar tidak salah dengan *output* berupa *relay* yang mengatur motor *Power Window* yang akan dirancang menjadi *prototype*  sebuah *conceyor* yang akan dikontrol dengan menggunakan komputer.

#### **1.2 Rumusan Masalah**

- 1. Bagaimana desain sistem untuk mengenali serat kayu pada industri pengolahan kayu
- 2. Bagaimana kinerja sistem yang ada pada PC?

#### **1.3 Batasan Masalah**

[Untuk memperjelas, menyederhanakan dan menghindari meluasnya masalah](http://repository.unej.ac.id/)  maka diberi batasan-batasan sebagai berikut:

- 1. Sensor kamera hanya menggunakan webcam untuk membaca serat kayu yang akan diidentifikasi.
- 2. Proses olah citra menggunakan sebuah PC.
- 3. Nilai *threshold* hanya di kalibrasi dengan lapisan kayu yang akan digunakan.
- 4. *Prototype* yang digunakan hanya *conveyor* saja tidak berupa *prototype* mesin *gluespreader.*

#### **1.4 Tujuan**

- 1. Agar dapat mendesain sistem pembaca serat kayu untuk membenahi mesin pelekatan pada industri kayu lapis
- 2. Agar dapat mengetahui kerja sistem pada PC dari pembaca serat kayu untuk mesin pelekatan di industri.

#### **1.5 Manfaat**

- 1. Dapat mendesain sistem pembaca serat kayu untuk membenahi mesin pelekatan pada industri kayu lapis
- 2. mengetahui kerja sistem yang di kontrol oleh PC dari pembaca serat kayu untuk mesin pelekatan di industri kayu lapis

#### **1.6 Sistematika Pembahasan**

Penulisan laporan proyek akhir ini secara garis besar dibagi dalam lima bab pembahasan, yaitu:

#### BAB 1 PENDAHULUAN

Meliputi beberapa uraian tentang latar belakang masalah, perumusan masalah, batasan masalah, tujuan dan manfaat pembuatan alat.

#### BAB 2 TINJAUAN PUSTAKA

Berisikan teori–teori yang meliputi arsitektur mikrokontroler, pengetahuan sensor, *interfacing,* pemutar suara, beserta rangkaian-rangkaian yang mendukung perancangan dan pembuatab alat.

#### BAB 3 METODOLOGI

Berisikan tahap–tahap perancangan pembuatan alat meliputi, persiapan desain, gambar rangkaian beserta alat dan bahan, pembuatan rangkaian hingga pembuatan *software.*

#### BAB 4 HASIL DAN ANALISA DATA

[Berisikan hasil-hasil pengujian tiap-tiap rangkaian dan pembahasan beserta](http://repository.unej.ac.id/)  hasil pengujian alat secara keseluruhan.

#### BAB 5 KESIMPULAN DAN SARAN

Berisikan kesimpulan dan saran dari keseluruhan langkah perancangan dan pembuatan alat.

#### **BAB 2. TINJAUAN PUSTAKA**

#### **2.1 Sensor Kamera**

Untuk bagian sensor kamera saya menggunakan kamera *web*. Kamera *web* atau kamera ramatraya ( bahasa Inggris: *webcam*, singkatan dari *web* dan *Camera* ) adalah sebutan bagi kamera waktu-nyata ( bermakna keadaan pada saat ini juga ) yang gambarnya bisa dilihat melalui *Waring Wera Wanua*, program pengolah pesan [cepat, atau aplikasi pemanggilan video. Istilah kamera ramatraya merujuk pada](http://repository.unej.ac.id/)  teknologi secara umumnya, sehingga kata ramatraya kadang-kadang diganti dengan kata lain yang memerikan pemandangan yang ditampilkan di kamera, misalnya *StreetCam* yang memperlihatkan pemandangan jalan. Ada juga *Metrocam* yang memperlihatkan pemandangan panorama kota dan perdesaan, *TrafficCam* yang digunakan untuk memantau keadaan jalan raya, cuaca dengan *Weather Cam*, bahkan keadaan gunung berapi dengan *VolcanoCam*. Kamera ramatraya adalah sebuah kamera video bergana ( digital ) kecil yang dihubungkan ke komputer melalui ( biasanya ) colokan USB atau pun colokan COM.

Sebuah *web camera* yang sederhana terdiri dari sebuah lensa standar, dipasang di sebuah papan sirkuit untuk menangkap sinyal gambar; *casing*, termasuk *casing* depan dan *casing* samping untuk menutupi lensa standar dan memiliki sebuah lubang lensa di *casing* depan yang berguna untuk memasukkan gambar; kabel *support*, yang dibuat dari bahan yang *fleksibel*, salah satu ujungnya dihubungkan dengan papan sirkuit dan ujung satu lagi memiliki *connector*, kabel ini dikontrol untuk menyesuaikan ketinggian, arah dan sudut pandang *web camera*. Sebuah *web camera* biasanya dilengkapi dengan *software*, *software* ini mengambil gambargambar dari kamera digital secara terus menerus ataupun dalam interval waktu tertentu dan menyiarkannya melalui koneksi internet. Ada beberapa metode penyiaran, metode yang paling umum adalah hardware mengubah gambar ke dalam bentuk file JPG dan menguploadnya ke *web server* menggunakan *File Transfer Protocol* (FTP).

*Frame rate* mengindikasikan jumlah gambar sebuah *software* dapat ambil dan *transfer* dalam satu detik. Untuk *streaming* video, dibutuhkan minimal 15 *frame* per *second* (fps) atau idealnya 30 fps. Untuk mendapatkan *frame rate* yang tinggi, dibutuhkan koneksi internet yang tinggi kecepatannya. Sebuah *web camera* tidak harus selalu terhubung dengan komputer, ada *web camera* yang memiliki *software webcam* dan web server *bulit-in*, sehingga yang diperlukan hanyalah koneksi internet. *Web camera* seperti ini dinamakan "*network camera*". Kita juga bisa menghindari [penggunaan kabel dengan menggunakan hubungan radio, koneksi](http://repository.unej.ac.id/) *Ethernet* ataupun WiFi.

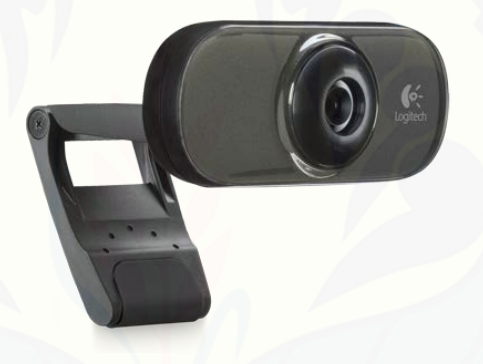

Gambaar 2.1 Kamera Web ( *<http://www.engadget.com/products/logitech/webcam/c210>* )

#### **2.2 Motor** *Power Window*

Sistem *power window* adalah sistem untuk membuka dan menutup jendela secara elektrik dengan menggunakan saklar. Motor *power window* berputar ketika saklar *power window* ditekan. Perputaran motor *power window* akan berubah naik dan turun melalui *regulator* jendela untuk membuka atau menutup jendela. Sistem *power window* adalah sistem untuk membuka dan menutup jendela secara elektrik dengan menggunakan saklar. (*Gesit Ari Nugroho. 2006*)

Berikut ini macam-macam *power window*:

1. *Power Window* Konvensional

*Power window* konvensional, adalah power window dengan sistem buka dan tutup jendela dengan motor listrik, motor listrik dikendalikan oleh saklar dengan cara [ditekan atau ditarik sesuai kebutuhan \(jendela tutup atau buka\). Dimana](http://repository.unej.ac.id/)  bekerjanya *power window*, saklar *power window* harus selalu pada kondisi di tekan atau di tarik. Secara prinsip komponen utama *power window* konvensional adalah sama yaitu : motor listrik, mekanisme pengangkat, dan saklar *power window*.

2. *Power Window* Otomatis

*Power window* Otomatis, adalah *power window* dengan sistem membuka dan menutup jendela secara otomatis (saklar sekali sentuh). Dengan menyentuh sekali jendela akan naik atau turun secara terus sampai mencapai titik maksimum. Disamping memilki fasilitas otomatis dilengkapi pula cara manual (buka tutup sesuai keinginan).

Dibawah ini mekanisme pada motor *power window*:

1. Mekanisme Pengatur.

Suatu motor listrik spurpinion memindahkan kekuatan ke pengatur jendela konvensional.

2. Mekanisme Pengatur Kabel

Motor listrik memindahkan kekuatan melalui suatu kabel *bowden*. Pengoperasian *power window* dilakukan hanya dengan menekan tombol naik-turun, sesuai dengan tujuan yang diinginkan. Hal ini dilakukan guna kenyamanan bagi pengemudi dan penumpang lainnya. (*Sumber*: *Gesit Ari Nugroho. 2006*)

Motor *power window* adalah jenis motor listrik yang bekerja menggunakan sumber tegangan DC. Motor *power window* atau motor arus searah sebagaimana namanya, menggunakan arus langsung dan tidak langsung/*directunidirectional*. Motor *power window* digunakan pada penggunaan khusus, dimana diperlukan penyalaan *torque* yang tinggi atau percepatan yang tetap untuk kisaran kecepatan yang luas.

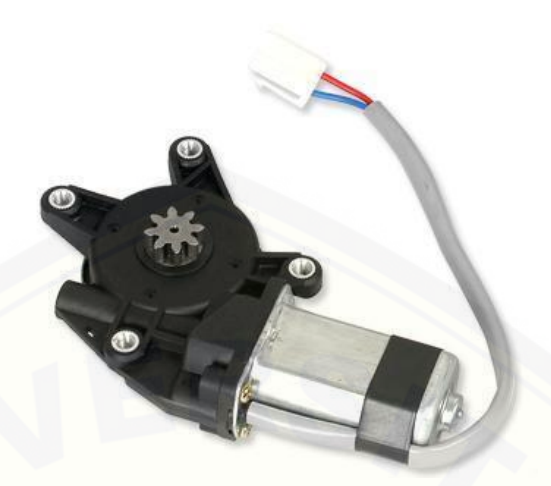

Gambar 2.2 Motor Power Window (http://meriwardana.blogspot.co.id/2011/11/prinsip-kerja-motor-arus-searahdc.html )

#### 2.2.1 Kutub Medan Magnet

Secara sederhada digambarkan bahwa interaksi dua kutub magnet akan menyebabkan perputaran pada motor *power window*. Motor *power window* memiliki kutub medan yang stasioner dan kumparan motor *power window* yang menggerakan *bearing* pada ruang diantara kutub medan. Motor *power window* sederhana memiliki dua kutub medan yaitu kutub utara dan kutub selatan. Garis magnetik energi [membesar melintasi bukan diantara kutub-kutub dari utara ke selatan. Untuk motor](http://repository.unej.ac.id/)  yang lebih besar atau lebih komplek terdapat satu atau lebih elektromagnet. Elektromagnet menerima listrik dari sumber daya dari luar sebagai penyedia struktur medan.

#### 2.2.2 Kumparan Motor *Power Window*

Bila arus masuk menuju kumparan motor *power window*, maka arus ini akan menjadi elektromagnet. Kumparan motor *power window* yang berbentuk silinder, dihubungkan ke as penggerak untuk menggerakan beban. Untuk kasus motor *power window* yang kecil, kumparan motor *power window* berputar dalam medan magnet

yang dibentuk oleh kutub-kutub, sampai kutub utara dan selatan magnet berganti lokasi. Jika hal ini terjadi, arusnya berbalik untuk merubah kutub-kutub utara dan selatan kumparan motor *power window*.

#### 2.2.3 Commutator Motor *power window*

Komponen ini terutama ditemukan dalam motor *power window*. Kegunaannya adalah untuk membalikan arah arus listrik dalam kumparan motor *power window. Commutator* juga membantu dalam transmisi arus antara kumparan motor *power window* dan sumber daya. Keuntungan utama motor *power window* adalah dalam hal pengendalian kecepatan motor *power window* tersebut, yang tidak mempengaruhi kualitas pasokan daya. Motor ini dapat dikendalikan dengan mengatur :

- 1. Tegangan kumparan motor *power window* meningkatkan tegangan kumparan motor *power window* akan meningkatkan kecepatan
- 2. Arus medan menurunkan arus medan akan meningkatkan kecepatan.

Motor *power window* tersedia dalam banyak ukuran, namun penggunaannya pada umumnya dibatasi untuk beberapa penggunaan berkecepatan rendah, penggunaan daya rendah hingga sedang seperti peralatan mesin dan *rolling mill*, [sebab sering terjadi masalah dengan perubahan arah arus listrik mekanis pada ukuran](http://repository.unej.ac.id/)  yang lebih besar. Juga, motor tersebut dibatasi hanya untuk penggunaan di area yang bersih dan tidak berbahaya sebab resiko percikan api pada sikatnya.

Motor *power window* juga relatif mahal dibanding motor AC. Hubungan antara kecepatan, flux medan dan tegangan kumparan motor *power window* ditunjukkan dalam persamaan berikut :

Gaya elektromagnetik :  $E = K \Phi N$ 

 $Torque$  :  $T = K \Phi Ia$ 

#### **2.3 Arduino Pro Mini**

Arduino Promini 328 dibuat dengan desain yang minimalis. *Board* ini memiliki tegangan 5V dan menjalankan *bootloader* dengan frekunsi kristal 16MHz, dengan bentuk yang ramping sehingga mudah digunakan dalam proyek kecil. Arduino Pro tidak terdapat pin *Header* yang tersambung dengan konektor board. Alat dapat disolder dengan menggunakan *Header* Pin untuk mengoneksikan pada konektor [sesuai kebutuhan anda. Arduino seri Pro ini dibuat untuk pengguna yang memahami](http://repository.unej.ac.id/)  keterbatasan kurangnya konektor dari USB ke *board*. Arduino Promini 328 sudah tersedia DC *Jack*, lebih baik tidak digunakan. *Board* ini terhubung langsung ke FTDI dan didukung *auto-reset*. Arduino Pro juga bekerja dengan kabel FTDI tetapi kabel FTDI tidak membawa pin DTR sehingga fitur *auto-reset* tidak akan bekerja. (Sumber: *[http://library.binus.ac.id.](http://library.binus.ac.id/) 2001*).

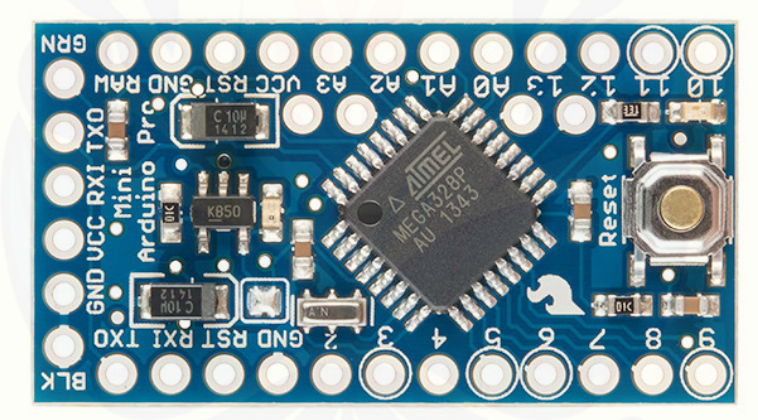

Gambar 2.3 Arduino Pro Mini *( [http://www.davidpilling.net/wiki\)](http://www.davidpilling.net/wiki/index.php/Arduino32768)*

#### 2.3.1 Spesifikasi

Berikut ini spesifikasi yang terdapat pada arduino pro mini:

- 1. ATmega328 *running at* 16MHz *external resonator*
- 2. USB *connection off board*
- 3. 5V *regulator*
- 4. *Max* 150mA *output*

- *5. Reverse polarity protected*
- 6. DC *input* 5V *up to* 12V
- 7. *Analog Pins*: 8
- 8. *Digital I/O*: 14

#### 2.3.2 Power Supply

*Development board* arduino pro mini dapat diberi tenaga dengan power yang diperoleh dari *board* FTDI atau USB to *Serial*, atau via *board* power supply *breadboard* pada papan breadboard anda.

Beberapa pin power pada Arduino Pro Mini :

- a. GND Ini adalah ground atau negatif.
- b. VCC Power supply ter regulasi 3.3V atau 5V (tergantung model)
- c. RAW Ini adalah pin untuk memberikan raw voltage
- d. 3V3. Ini adalah pin *output* dimana pada pin tersebut disediakan tegangan 3.3V yang telah melalui *regulator.*

#### 2.3.3 Memori

[Chip ATmega328 pada arduino pro mini memiliki memori 32 KB, dengan 0.5](http://repository.unej.ac.id/)  KB dari memori tersebut telah digunakan untuk *bootloader*. Jumlah SRAM 2 KB, dan EEPROM 1 KB, yang dapat di baca tulis dengan menggunakan [EEPROM](https://www.arduino.cc/en/Reference/EEPROM) *library* saat melakukan pemrograman.

#### 2.3.4 *Input* dan *Output* (I/O)

Arduino pro mini memiliki 14 buah digital pin yang dapat digunakan sebagai *input* atau *output*, sengan menggunakan fungsi *pinMode*(), *digitalWrite*(), dan *digital*(*Read*). Pin-pin tersebut bekerja pada tegangan 5V, dan setiap pin dapat menyediakan atau menerima arus 20mA, dan memiliki tahanan *pull-up* sekitar 20-50k ohm (secara *default* dalam posisi *discconnect*). Nilai *maximum* adalah 40mA, yang sebisa mungkin dihindari untuk menghindari kerusakan chip mikrokontroller

Beberapa pin memiliki fungsi khusus :

- a. Serial, terdiri dari 2 pin : pin 0 (RX) dan pin 1 (TX) yang digunakan untuk menerima (RX) dan mengirim (TX) data serial.
- b. *External Interrups*, yaitu pin 2 dan pin 3. Kedua pin tersebut dapat digunakan untuk mengaktifkan *interrups*. Gunakan fungsi *attachInterrupt*()
- c. PWM: Pin 3, 5, 6, 9, 10, dan 11 menyediakan output PWM 8-bit dengan menggunakan fungsi *analogWrite*()
- d. SPI: Pin 10 (SS), 11 (MOSI), 12 (MISO), dan 13 (SCK) mendukung komunikasi SPI dengan menggunakan SPI *library*
- e. LED : Pin 13. Pada pin 13 terhubung *built*-*in* led yang dikendalikan oleh digital pin no 13.

Arduino Pro Mini memiliki 8 buah input analog, yang diberi tanda dengan A0 hingga A7. Masing-masing pin analog tersebut memiliki resolusi 10 bit (jadi bisa memiliki 1024 nilai). Secara default, pin-pin tersebut diukur dari ground ke 5V, [namun bisa juga menggunakan pin REF dengan menggunakan fungsi](http://repository.unej.ac.id/)  *analogReference*(). Pin Analog A6 dan A7 tidak bisa dijadikan sebagai pin digital, hanya sebagai analog. Beberapa pin lainnya pada *board* ini adalah :

- a. I2C : Pin A4 (SDA) dan A5 (SCL). Pin ini mendukung komunikasi I2C (TWI) dengan menggunakan *wire library*.
- b. Reset dihubungkan ke *LOW* untuk melakukan reset terhadap mikrokontroller. Biasanya digunakan untuk dihubungkan dengan *switch* yang dijadikan tombol reset.
- 2.3.5 Komunikasi

Arduino ini 3.0 memiliki beberapa fasilitas untuk berkomunikasi dengan komputer, berkomunikasi dengan Arduino lainnya, atau dengan mikrokontroller lain nya. Chip Atmega328 menyediakan komunikasi serial UART TTL (5V) yang tersedia di pin 0 (RX) dan pin 1 (TX). Sebuah chip FTDI yang terdapat pada *board* berfungsi menterjemahkan bentuk komunikasi ini melalui USB dan akan tampil sebagai *virtual port* di komputer.

Pada Arduino *Software* (IDE) terdapat monitor serial yang memudahkan data *textual* untuk dikirim menuju arduino atau keluar dari arduino. Lampu led TX dan RX akan menyala berkedip-kedip ketika ada data yang ditransmisikan melalui chip FTDI USB *to serial* via kabel USB ke komputer. Untuk menggunakan komunikasi serial dari digital pin, Chip ATmega328 juga mendukung komunikasi I2C (TWI) dan SPI. Di dalam Arduino *Software* (IDE) sudah termasuk *wire library* untuk memudahkan anda menggunakan bus I2C. Untuk menggunakan komunikasi SPI. (Sumber: *[http://library.binus.ac.id.](http://library.binus.ac.id/) 2001*).

#### **2.4 Visual Basic**

Visual Basic adalah salah suatu *developement tools* untuk membangun aplikasi dalam lingkungan *Windows.* Dalam pengembangan aplikasi, visual basic menggunakan pendekatan visual untuk merancang *user interface* dalam bentuk *form*, sedangkan untuk *coding* menggunakan dialek bahasa basic yang cenderung mudah dipelajari. Visual basic telah menjadi *tools* yang terkenal bagi para pemula maupun para *developer*. Dalam lingkungan *windows user interface* sangat memegang peranan penting, karena dalam pemakaian aplikasi yang kita buat, pemakai senantiasa berinteraksi dengan *user interface* tanpa menyadari bahwa dibelakangnya berjalan instruksi instruksi program yang mendukung tampilan dan proses yang dilakukan. [Pada pemprograman visual, pengembangan aplikasi dimulai dengan pembentukkan](http://repository.unej.ac.id/)  *user interface*, kemudian mengatur properti dari objek-objek yang digunakan dalam *user interface*, dan baru dilakukan penulisan kode program untuk menangani kejadian (*event*). Tahap pengembangan aplikasi demikian dikenal dengan istilah pengembangan aplikasi dengan pendekatan *bottom up.*

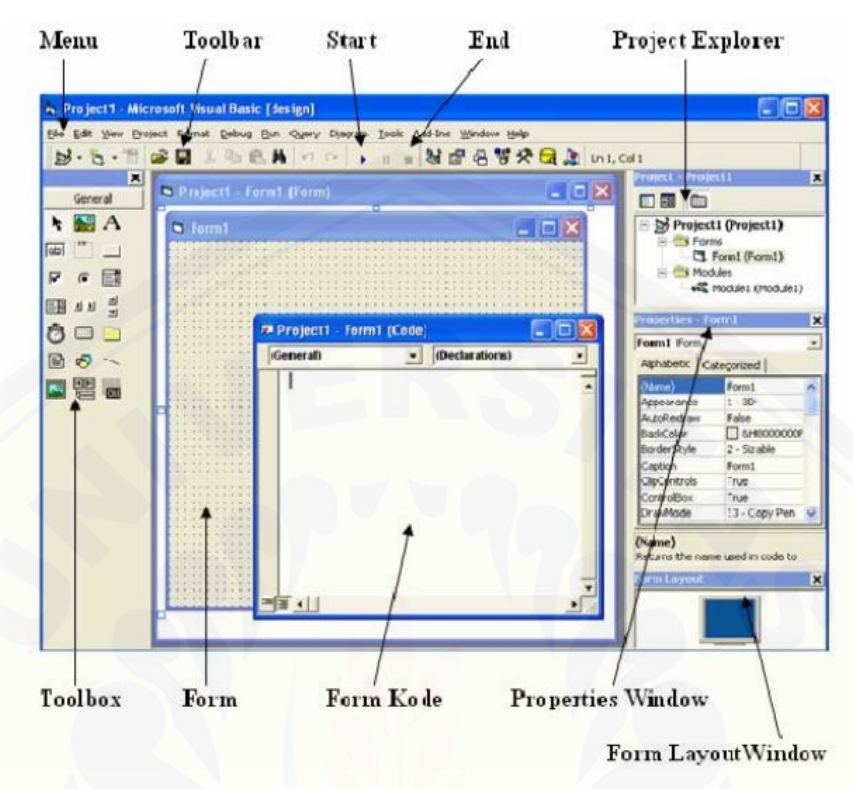

Gambar 2.4 Bagian – Bagian Visual Basic *( Widodo, 2012., Robot Vision*)

1. Menu

Visual Basic mempunyai tiga belas menu dan masing-masing menu mempunyai fungsi yang berbeda.

2. *Toolbar*

[Toolbar mempunyai fungsi yang sama dengan menu, hanya saja berupa icon-icon](http://repository.unej.ac.id/)  gambar dan digunakan sebagai jalan pintas.

3. *Toolbox*

*Toolbox* merupakan tempat kontrol-kontrol yang akan digunakan untuk membantu pembuatan program aplikasi.

*4. Project Explorer*

*Project Explorer* merupakan tempat yang digunakan untuk melihat daftar *forms*, *modules*, *class modules*, dan *designers*.

5. *Properties* Window

*Properties* window berfungsi untuk mengatur *properties* dari setiap objek kontrol atau *form*. Pada *properties* window semua objek kontrol dapat diatur karakteristiknya.

6. *Form Layout* Window

*Form layout* window berfungsi untuk melihat atau mengetahui posisi tampilan *form* saat program dijalankan.

7. Form Objek

*Form* objek digunakan untuk menempatkan atau meletakkan objek dari kontrolkontrol yang akan digunakan untuk merancang dan membuat program aplikasi.

8. *Form* Kode

*Form* kode digunakan sebagai tempat untuk menulis kode-kode program aplikasi.

*Thresholding*, metode ini merupakan metode pemrosesan citra yang digunakan untuk mengkonversi data *image* menjadi data biner dengan tujuan agar proses selanjutnya lebih mudah. Citra biner umumnya lebih mudah untuk di analisa daripada citra *greyscale*. Oleh karena itu seringkali diperlukan *thresholding* untuk mengubah citra *greyscale* menjadi citra biner, sehingga dapat dengan mudah dipisahkan antara daerah background dan *foreground*. *Thresholding* mengubah nilai *pixel* menjadi bernilai 1 jika lebih besar daripada nilai *threshold* tertentu dan bernilai 0 jika lebih kecil daripada nilai *threshold*. Prosesnya adalah mengganti setiap intensitas warna yang ada dalam citra tersebut. Jika intensitasnya diganti dengan '0', sedangkan jika intensitas warnanya lebih besar, maka intensitasnya diganti dengan K-[1, dimana K adalah konstanta yang sudah ditentukan sebelumnya, misalnya 256.](http://repository.unej.ac.id/)  Metode *thresholding* ini sangat baik digunakan untuk memisahkan antara obyek dengan background yang agak gelap atau sebaliknya. Secara matematis, metode tersebut memiliki model sebagai berikut :

 $F(x,y) = 0.$   $f(x,y) \le T$ K-1, f(x,y) > T …………............................(1)

melakukan thresholding dengan derajat keabuan dapat

digunakan rumus:

x = b.int (w/b) ........................................(2)

dimana :

w adalah nilai derajat keabuan sebelum *thresholding*

x adalah nilai derajat keabuan setelah *thresholding*

b = int (256/a) ........................................(3)

Berikut ini contoh *thresholding* mulai di 256, 16, 4, dan 2.

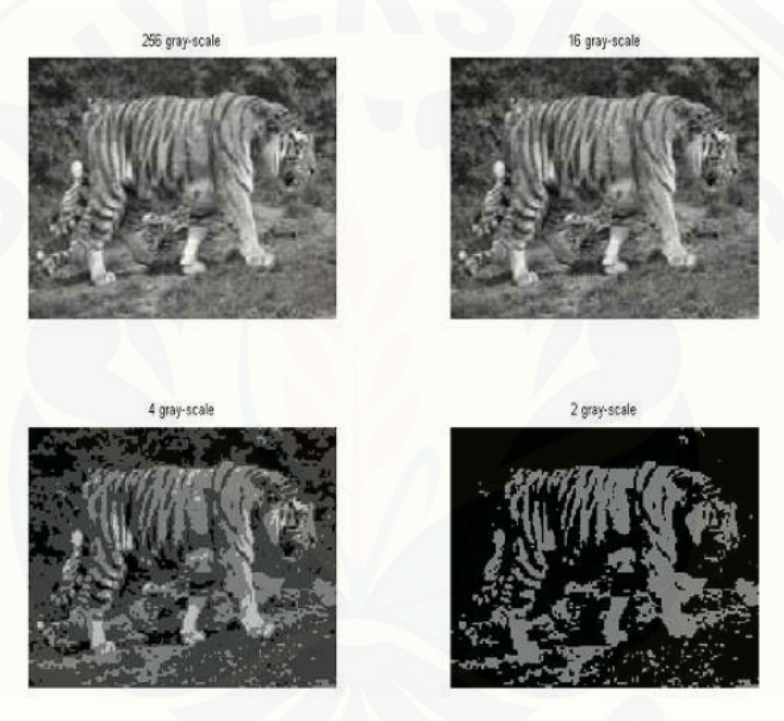

Gambar 2.5 Contoh *thresholding (*Yudistira Jeffri*., 2011., "*[Pengembangan Otomasi Sistem Penghitung Volume](http://repository.unej.ac.id/) 

Kayu Balok Studi Kasus Pabrik Kayu" )

Untuk mencoba melakukan proses *thresholding*, perlu dibuat program untuk dapat mengubah-ubah nilai *tresholding* sesuai keinginan. Sehingga perlu ditampilkan dua citra, yaitu citra asli (*gray-scale*) dan hasil *thresholding* dengan nilai *thresholding* yang ditentukan melalui input.

(Yudistira Jeffri., 2011., "Pengembangan Otomasi Sistem Penghitung Volume Kayu Balok Studi Kasus Pabrik Kayu" )

#### **2.5 Relay**

Relay adalah suatu rangkaian *switching* magnetik yang bekerja bila mendapat catu dari rangkaian *trigger*. Relay memiliki tegangan dan arus nominal yang harus dipenuhi output rangkaian pendrivernya/pengemudinya. Arus yang digunakan pada rangkaian adalah arus DC. Universitas Sumatera Utara Konstruksi dalam suatu relay [terdiri dari lilitan kawat \(coil\) yang dililitkan pada inti besi lunak. Jika lilitan kawat](http://repository.unej.ac.id/)  mendapatkan arus, inti besi lunak menghasilkan medan magnet dan menarik switch kontak. *Switch* kontak mengalami gaya tarik magnet sehingga berpindah posisi ke kutub lain atau terlepas dari kutub asalnya. Keadaan ini akan bertahan selama arus mengalir pada kumparan relay. Dan relay akan kembali ke posisi semula yaitu *normallyoff*, bila tidak ada lagi arus yag mengalir padanya. Posisi normal relay tergantung pada jenis relay yang digunakan. Dan pemakaian jenis relay tergantung pada keadaan yang diinginkan dalam suatu rangkaian/sistem. Menurut kerjanya relay dapat dibedakan menjadi:

- a. *Normaly Open* (NO); saklar akan tertutup bila dialiri arus.
- b. *Normaly Close* (NC); saklar akan terbuka bila dialiri arus.
- c. *Change Over* (CO); relay ini mempunyai saklar tunggal yang normalnya tertutup yang mana bila kumparan 1 dialiri arus maka saklar akan terhubung ke terminal A, sebaliknya bila kumparan 2 dialiri arus maka saklar akan terhubung ke terminal B. Analogi rangkaian relay yang digunakan adalah saat basis transistor ini dialiri arus maka transistor dalam keadaan tertutup yang dapat menghubungkan arus dari kolektor ke *emiter* yang mengakibatkan relay terhubung. Sedangkan fungsi dioda disini adalah untuk melindungi transistor dari tegangan induksi yang bisa mencapai 100 sampai 150 volt dimana tegangan ini dapat merusak transistor.

#### **BAB 3. METODOLOGI PENELITIAN**

#### **3.1 Waktu dan Tempat Penelitian**

Pembuatan proyek akhir dilakukan di Workshop Teknik elektro Fakultas Teknik Universitas Jember. Selama 6 bulan mulai dari bulan januari 2016 sampai juni 2016.

#### **3.2 Alat dan Bahan**

[Alat dan bahan yang digunakan sebagai penunjang dalam penelitian ini](http://repository.unej.ac.id/)  adalah sebagai berikut:

- 3.2.1 Pembuatan Modul Pembaca Serat Kayu
	- 1. Relay
	- 2. *WebCam*
	- 3. PC
- 3.2.2 Pembuatan *Prototype* Conveyor
	- 1. Besi
	- 2. Motor Power Window
	- *3. Header*
- 3.2.3 *Software*
	- 1. Visual Basic 2010 *express*
- 3.2.4 *Output*
	- 1. *Relay*

#### **3.3 Blok Diagram Alat**

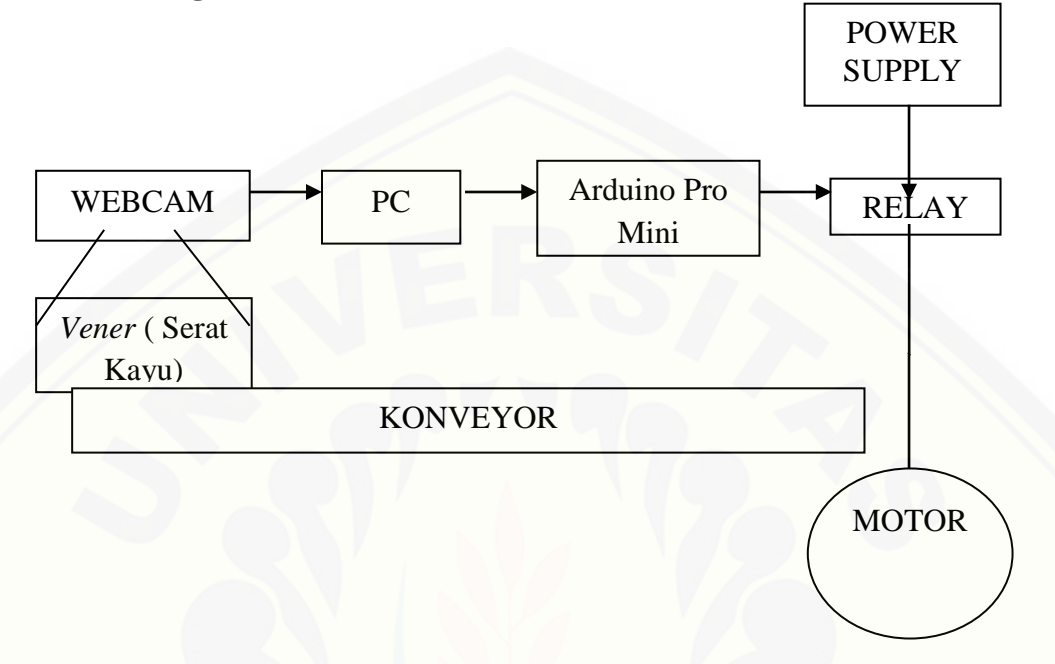

Gambar 3.1 Blok Diagram Alat

Gambar 3.1 blok diagram alat Pembaca Serat Kayu Berbasis Arduino guna melengkapi mesin *Glue Spreader* yang ada di PT KTI Probolinggo

Bagian *input* pada blok diagram terdiri dari sensor kamera. Bagian *output* pada blok diagram di atas yaitu relay yang akan mengkontrol motor pada *prototype conveyor*[. Dari diagram blok pada gambar terlihat bahwa alat yang akan dirancang](http://repository.unej.ac.id/)  terdiri dari beberapa bagian:

- 1. Bagian sensor kamera yang menggunakan *WebCam* yang berfungsi sebagai pembaca serat kayu pada *vener* dengan kondisi logika yang tersimpan pada program dalam PC dalam *software* visual basic yang kemudian prinsip kerjanya diumpan balik-kan untuk dijadikan instruksi / proses kerja.
- 2. Bagian kontrol yaitu sebuah PC yang berfungsi sebagai *input* untuk mengaktifkan Arduino Pro Mini

- 3. Bagian kontrol lain yaitu Arduino Pro Mini yang memberi tegangan untuk relay agar aktif.
- 4. Bagian *output* relay yang akan mengintruksi kapan motor akan berhenti berputar dan kapan motor berputar kembali.
- 5. Motor berfungsi untuk menggerakkan *prototype* konveyor agar *vener* dapat bergerak.

#### **3.4 Perancangan Sistem**

#### 3.4.1 Rangkaian *Power Supply*

Power supply [merupakan sumber tegangan atau Vcc, yang digunakan untuk](http://repository.unej.ac.id/)  memberikan tegangan pada motor *power window* dan untuk memberikan tegangan pada lampu. Berikut rangkaian *power supply* seperti pada gambar 3.4.

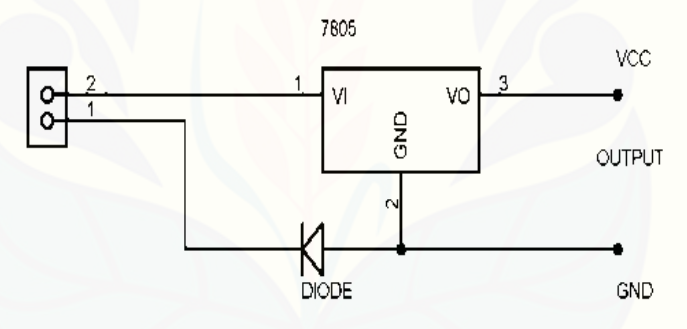

Gambar 3.2 Rangkaian Power Supply

#### 3.4.2 Rangkaian Kontrol Sistem

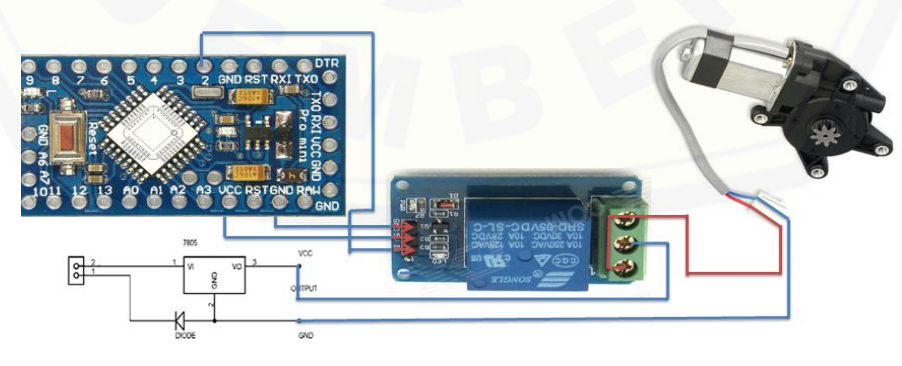

Gambar 3.3 Rangkaian Kontrol Sistem

Gambar 3.5 merupakan rangkain ini merupakan rangkaian kontrol sistem dari alat ini yang terdiri dari arduino promini, relay 5V, *power supply,* dan motor *power window.* pin In dar relay disambungkan dengan pin *output* dari arduino promini yaitu pin 2. Pin 5V relay disambungkan dengan pin Vcc dari arduino promini. Pin *ground* relay disambungkan dengan pin *ground* arduino promini. *Output* dari relay yang digunakan adalah pin NC. Pin tengah yaitu netral disambungkan ke *power supply* dan pin NC dihubungkan ke motor *power window.* Kaki negatif dari *power supply* disambungkan ke motor *power window.*

#### **3.5** *Flowchart* **Sistem Keseluruhan**

Gambar 3.6 di bawah ini menunjukkan proses jalannya alat ketika *vener face* masuk, saat mulai maka langkah awal yang akan dilakukan adalah mengubah gambar dari *webcam* menjadi hitam putih menggunakan *cannyframe*, kemudian untuk datanya kita menggunakan nilai *threshold* sesuai kalibrasi dari vener yang digunakan [yaitu 0,01 dan untuk mendapatkan gambar pembanding didapat dari menggandakan](http://repository.unej.ac.id/)  gambar yang sudah diubah menjadi hitamputih. jika sensor kamera mendeteksi adanya *vener,* maka gambar yang didapat dari *webcam* akan diubah menjadi hitam putih. Kemudian di bandingkan dengan gambar pembanding.*.* Serat vertikal yaitu *vener face* maka relay akan aktif. Kemudian konveyor yang dari. mulanya bekerja maka akan berhenti. Setelah itu *vener* dialihkan kemudian, apabila akan memasukan *vener* lagi maka akan kembali ke *vener* masuk.

Gambar 3.7 di bawah ini menunjukkan proses jalannya alat ketika *vener core* masuk, saat mulai maka langkah awal yang akan dilakukan adalah mengubah gambar dari *webcam* menjadi hitam putih menggunakan *cannyframe*, kemudian untuk datanya kita menggunakan nilai *threshold* sesuai kalibrasi dari vener yang digunakan yaitu 0,01 dan untuk mendapatkan gambar pembanding didapat dari menggandakan gambar yang sudah diubah menjadi hitamputih gambar untuk gambar pembanding tetap berupa gambar hitam putih *vener face*. jika sensor kamera mendeteksi adanya *vener ,* maka gambar yang didapat dari *webcam* akan diubah menjadi hitam putih.

Kemudian di bandingkan dengan gambar pembanding.*.* Serat horizontal yaitu *vener core* maka relaytetap *off*. Kemudian konveyor tetap bergerak dan vener tetap bergerak sampai melewati konveyor. Apabila akan memasukan *vener* lagi maka akan kembali ke *vener* [masuk, apabila tidak maka akan selesai](http://repository.unej.ac.id/)

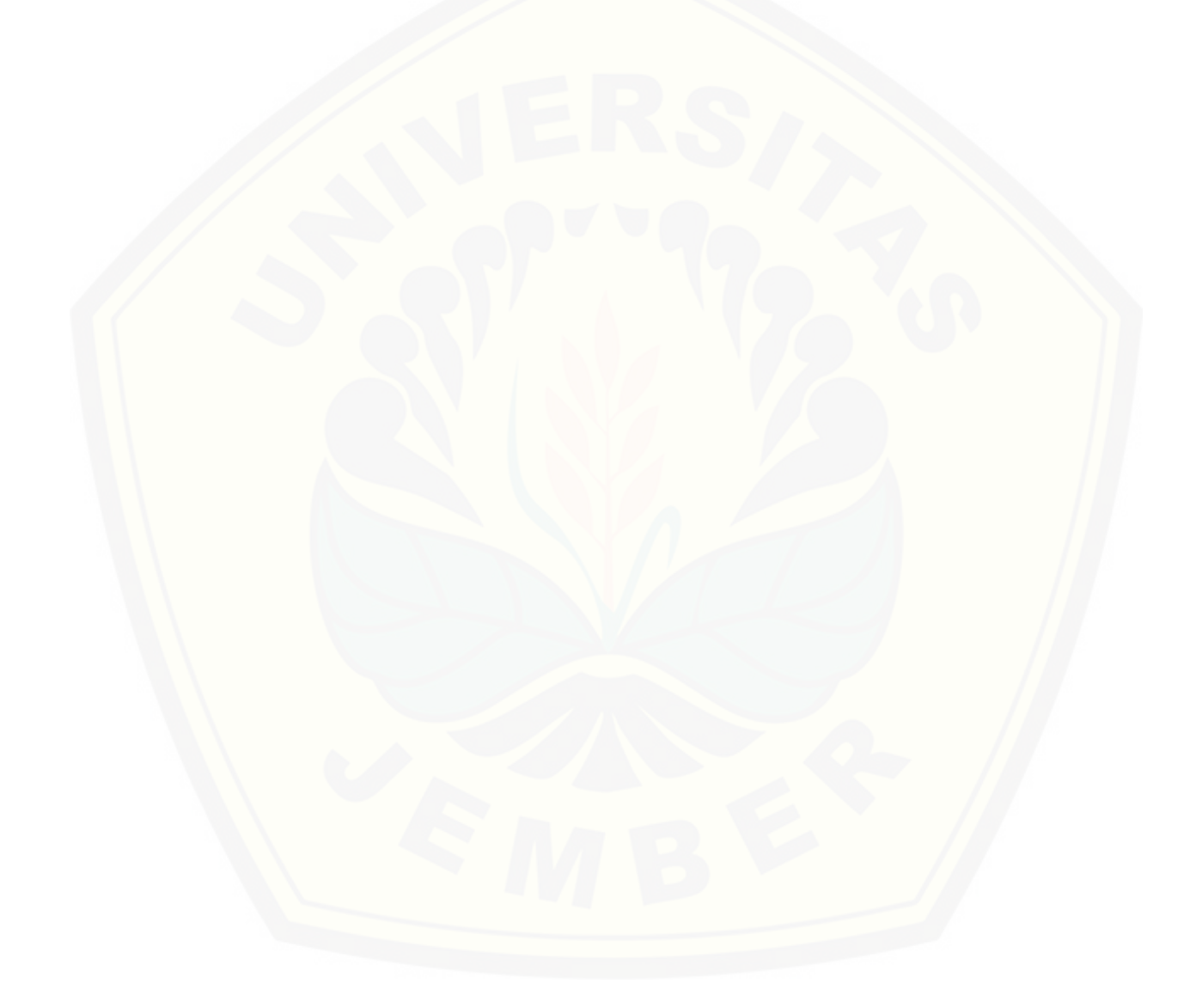

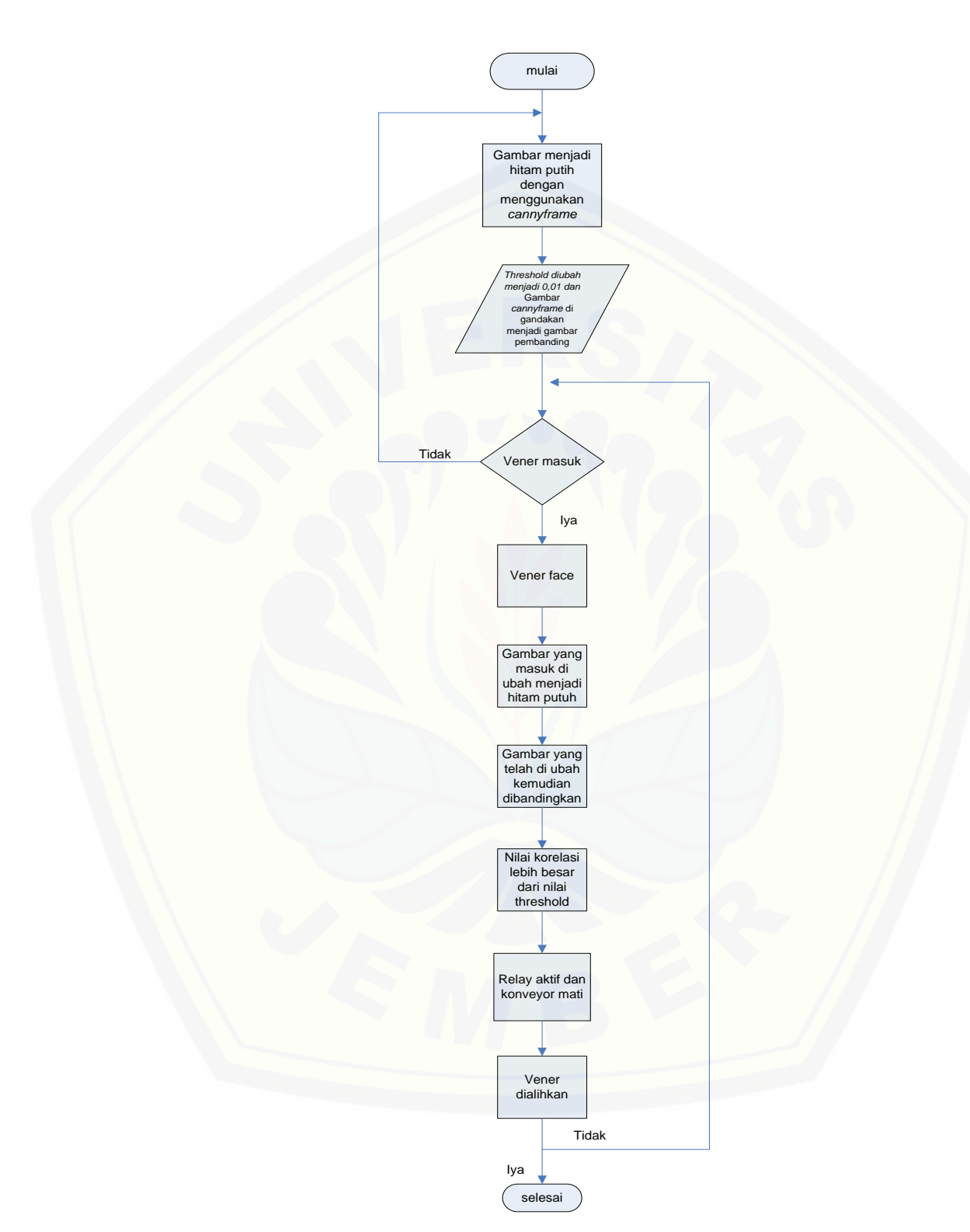

Gambar 3.4 *Flowchart Face*

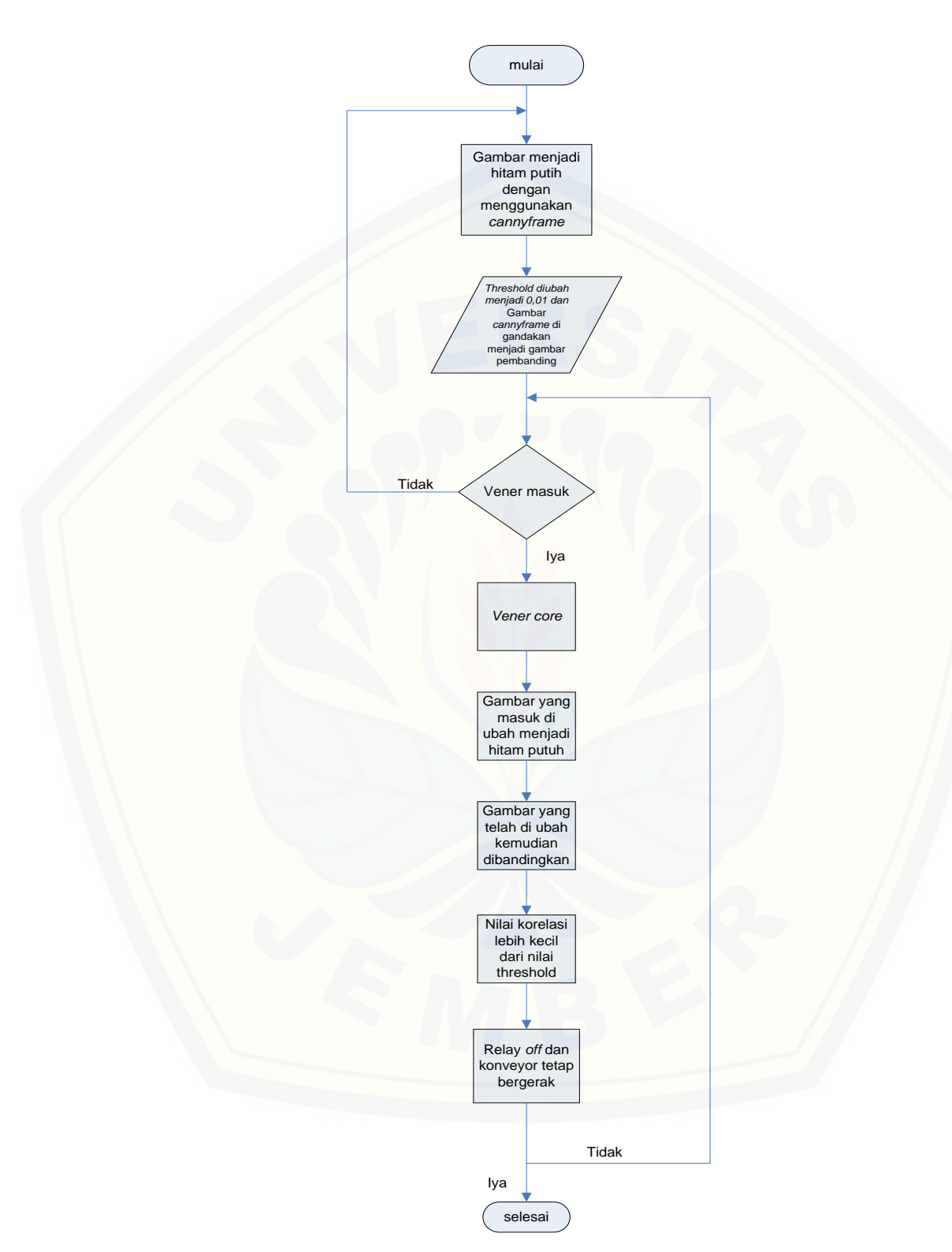

Gambar 3.5 *Flowchart Core*

#### **3.6 Desain Mekanik**

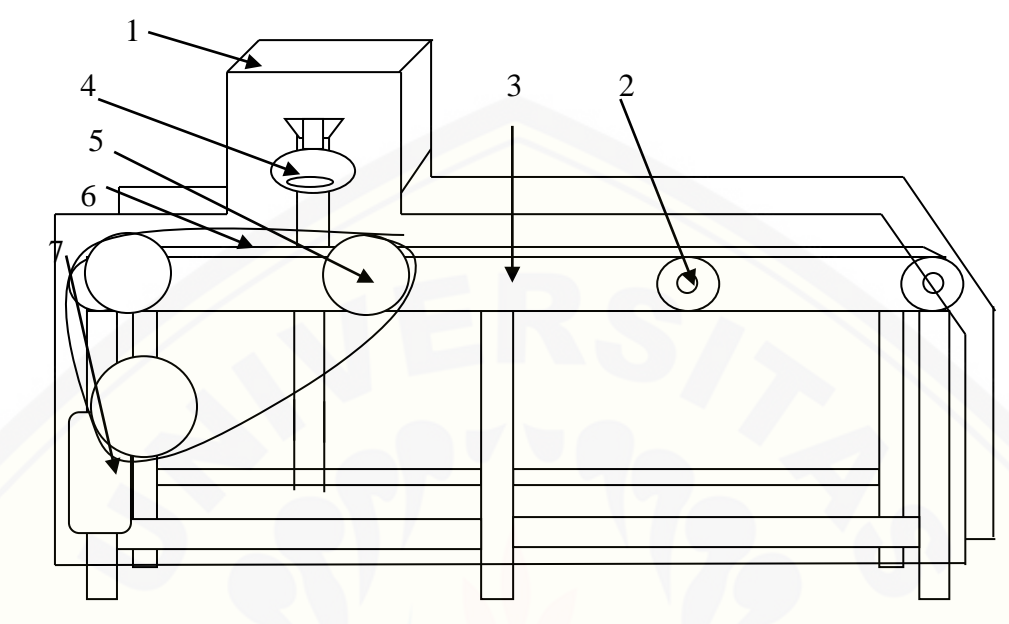

3.6 Gambar Design Mechanic

Keterangan desain mekanik :

- 1. Penutup Konveyor.
- 2. Bearing.
- 3. Belt.
- 4. Sensor Kamera.
- 5. Gear.
- 6. Rantai.
- 7. Motor *Power Window*

Desain mekanik yang digunakan berupa *prototype* mesin konveyor yang di beri kamera dan diberi motor *Power Window* yang dihubungkan dengan gear dan rantai sebagai penggerak *prototype. Protoype* [ini diberi tutup untuk menghalangi cahaya](http://repository.unej.ac.id/)  masuk agar tidak mempengaruhi kerja dari kamera.

#### **BAB 5 PENUTUP**

#### **5.1 Kesimpulan**

- 1. Desain pada system alatini, tegangan yang digunakan untuk menggerakkan konveyor sebesar 11,85V., nilai *threshold* yang digunakan adalah 0,01. Pada pengujian terdapat 3 kotak gambar pada bagian pertama yaitu gambar *input*  yang didapat dari kamera. Gambar yang tengah adalah gambar *output* setelah gambar diubah menjadi *canny frame*. Bagian terakhir yaitu paling kanan sendiri adalah gambar pembanding yang dibandingkan dengan gambar *output*.
- 2. Hasil pengujian sistem pada alat ini saat kemiringan  $0^0$  hingga  $20^0$  tidak memiliki *error*. Pada sudut 25<sup>0</sup>pengujian *core* ke 4 ditemukan kesalahan. Pada pengujian kemiringan 30<sup>°</sup>saat pengujian *vener face* pengujian ke 1, ke 2, dan ke 3 terjadi kesalahan. Ketika pengujian *vener core* sudut 30<sup>0</sup> terdapat 2 kesalahan dari 5 pengujian.

#### **5.2 Saran**

- 1. Pada pengambilan bahan yang salah masih dilakukan secara manual. Lebih baik lagi bila di lakukan dengan otomatis.
- 2. [Untuk penggunaan lampu pada alat ini sebaiknya menggunakan sensor cahaya](http://repository.unej.ac.id/)  yang dapat mengatur intensitas cahayanya.

#### **DAFTAR ISI**

#### Halaman

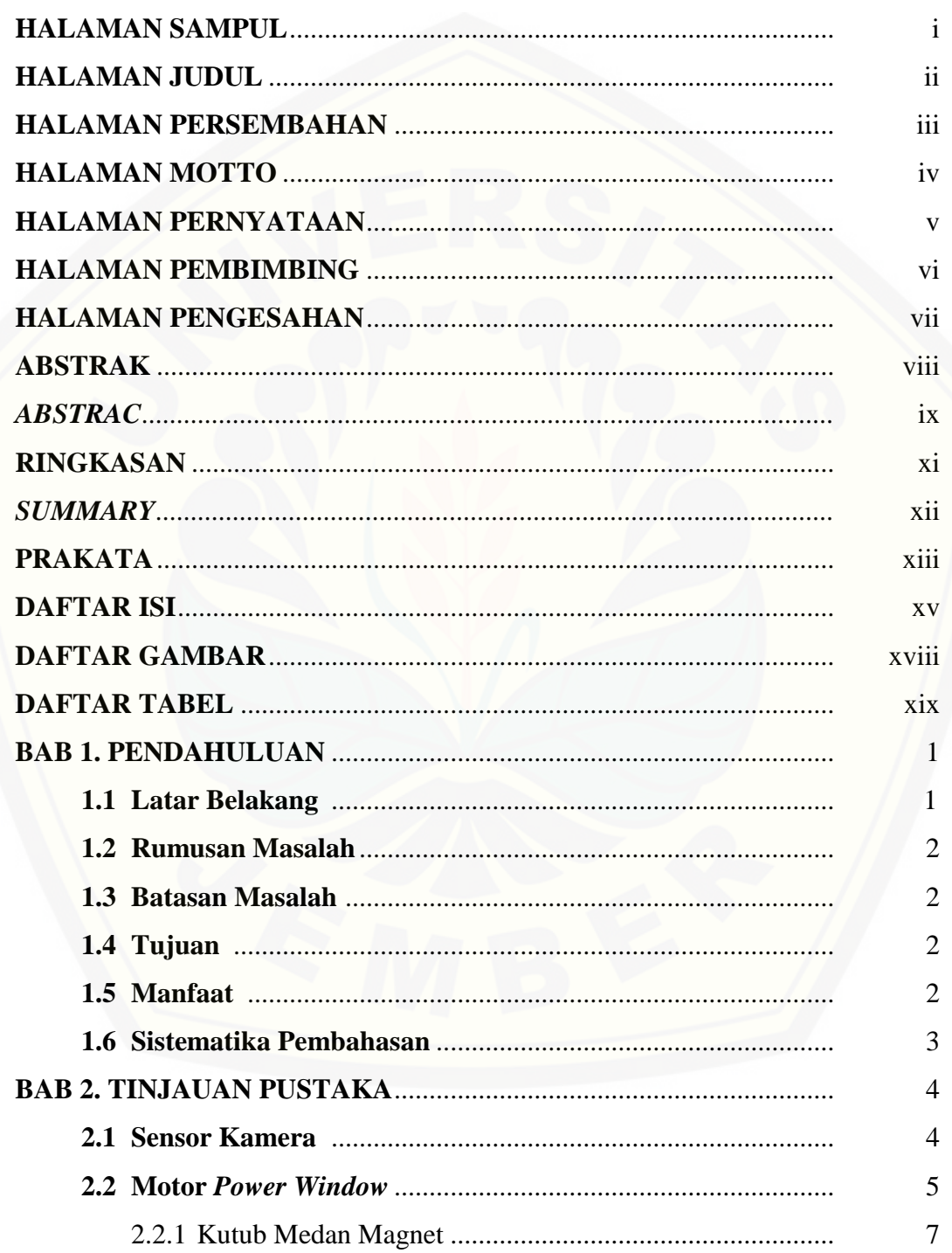

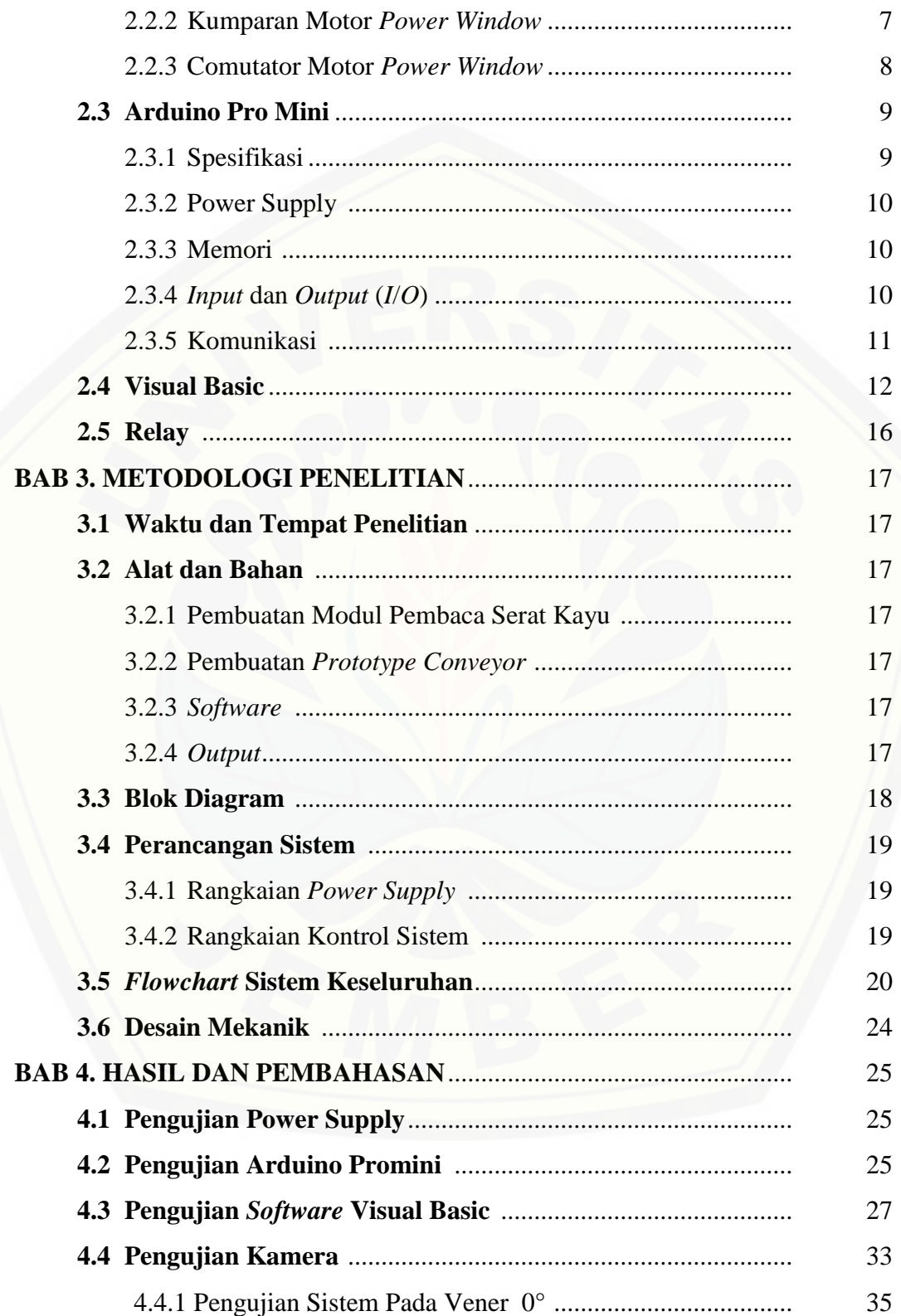

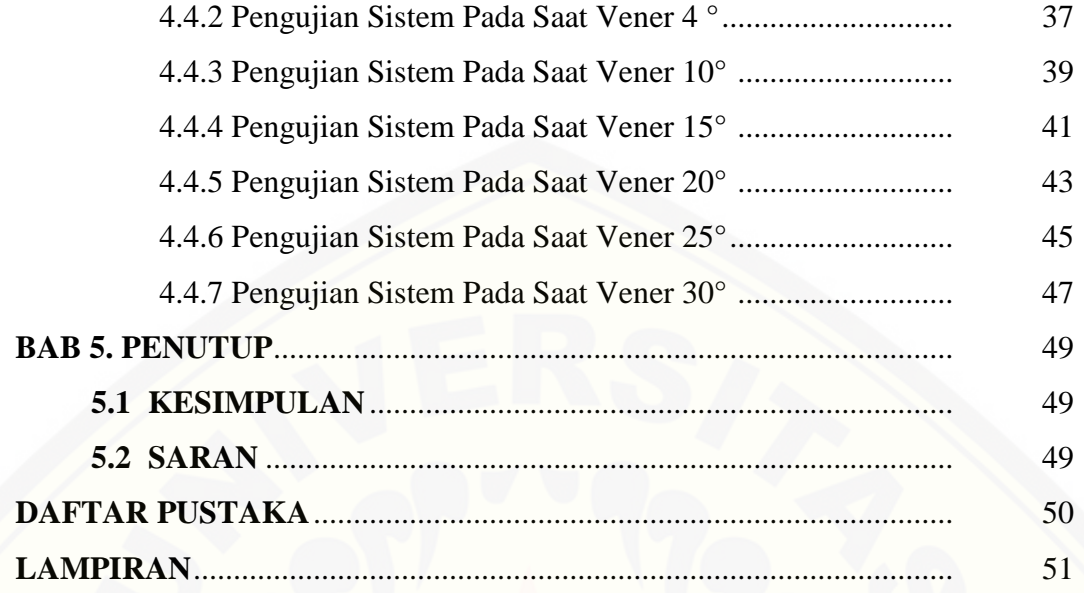

#### **DAFTAR GAMBAR**

#### Halaman

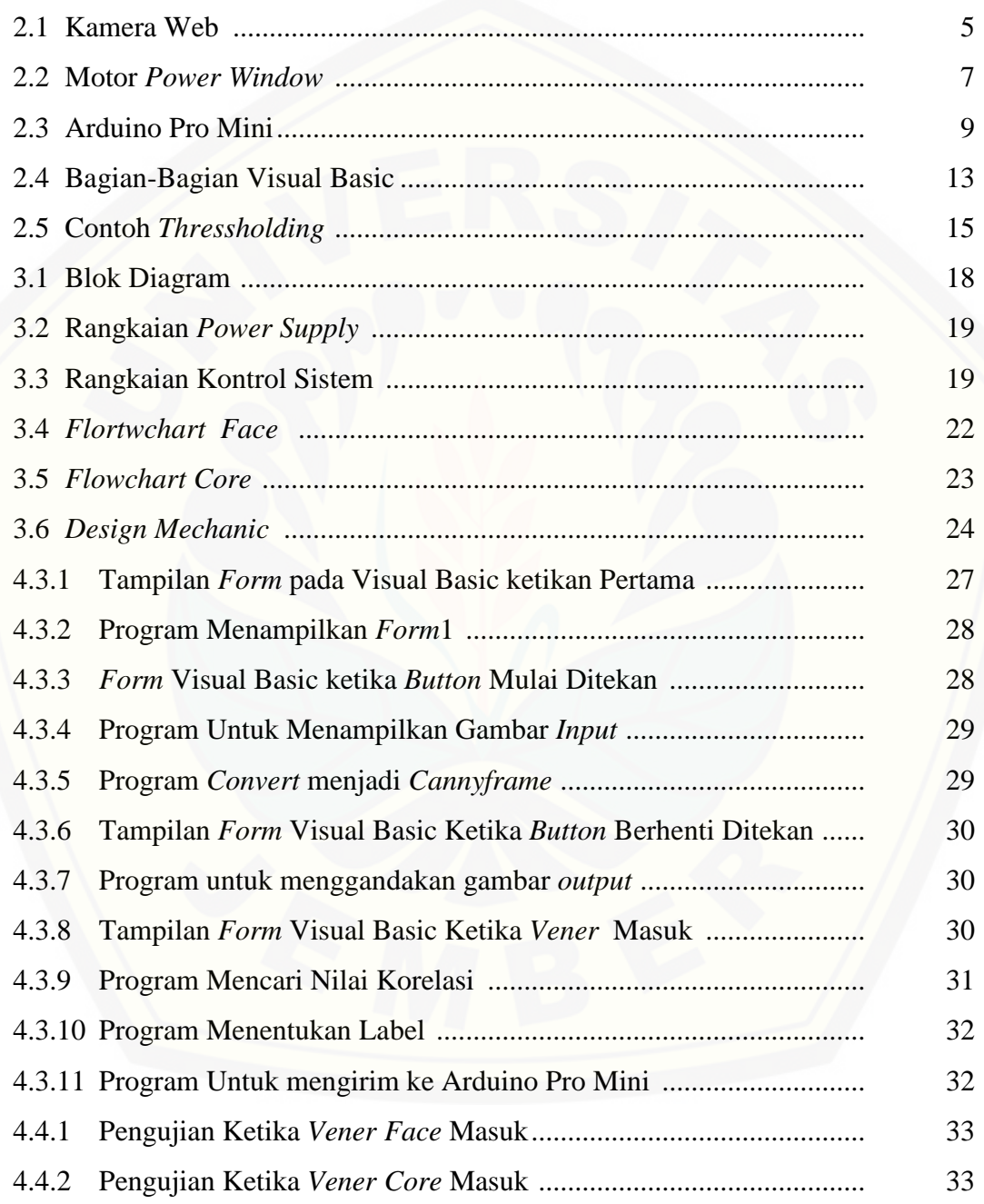

#### **DAFTAR TABEL**

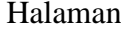

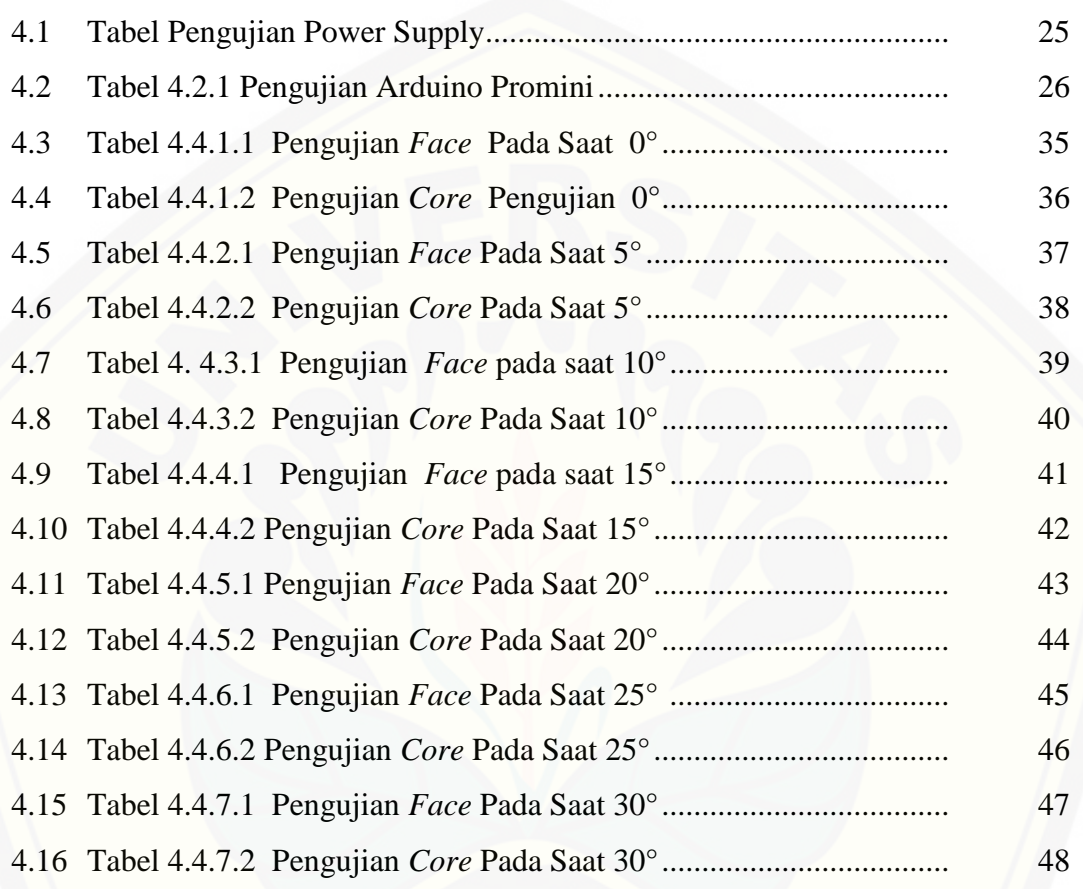

#### **DAFTAR PUSTAKA**

Thomas, L. Floyd., and Buchla David., 2009.,*Fundamentals of Analog Circuits, 2nd edition*.

Budiharto Widodo., 2004. *Robot Vision.* ANDI Yogyakarta : Yogyakarta.

- Yudistira Jeffri.*, 2011. Pengembangan Otomasi Sistem Penghitung Volume Kayu Balok Studi Kasus Pabrik Kayu.*
- *<http://meriwardana.blogspot.co.id/2011/11/prinsip-kerja-motor-arus-searah-dc.html>* : diakses tanggal 5 Januari 2016.

[http://zonaelektro.net/motor-dc/l](http://dialogsimponi.blogspot.com/2014/11/normal-0-false-false-false-in-x-none-x.html) : Diakses tanggal 5 Januari 2016.

http://meriwardana.blogspot.co.id/2011/11/prinsip-kerja-motor-arus-searah-dc.html :

Diakses tanggal 25 Mei 2016

*[http://www.davidpilling.net/wiki](http://www.davidpilling.net/wiki/index.php/Arduino32768)* : Diakses tanggal 25 Mei 2016

*<http://meriwardana.blogspot.co.id/2011/11/prinsip-kerja-motor-arus-searah-dc.html>*: Diakses tanggal 8 Januari 2016

*<http://insauin.blogspot.co.id/2014/12/makalah-motor-dc.html>*: Diakses tanggal 8 Januari 2016

#### **LAMPIRAN**

#### **1. Listing Program Arduino**

```
int ledPin = 2;
void setup() {
  Serial.begin(9600);
  pinMode(ledPin, OUTPUT);
  // put your setup code here, to run once:
}
void loop() {
  while(Serial.available()==0);
  int val=Serial.read()-'0';
 if \text{(val==1)} {
   digitalWrite(ledPin, HIGH);
  }
  else if (val==0)
  {
   digitalWrite(ledPin, LOW);
  }
  // put your main code here, to run repeatedly:
```
### }

#### **2. Listing Program Visual Basic**

```
Imports Emgu.CV.UI
Imports Emgu.CV
Imports Emgu.CV.Structure
Imports Emgu.CV.CvEnum
Imports System.IO
Imports System.IO.Ports
Imports System.Threading
```
Public Class Form1 Dim CamDevice As New Capture(0)

 Dim gambar As New Image(Of Bgr, Byte)(320, 240) Dim imggray As New Image(Of Gray, Byte)(320, 240) Dim smallgrayframe As New Image(Of Gray, Byte)(320, 240) Dim smoothedgrayframe As New Image(Of Gray, Byte)(320, 240) Dim cannyframe As New Image(Of Gray, Byte)(320, 240) Dim template As New Image(Of Gray, Byte)(320, 240) Dim x\_rata2 As Double =  $0$ Dim y\_rata2 As Double  $= 0$ Dim jum\_atas As Double  $= 0$ Dim jum bawa As Double  $= 0$ Dim jum\_bawa\_a As Double  $= 0$ Dim jum\_bawa\_b As Double =  $0$ Dim korelasi As Double  $= 0$  Dim data\_kirim As Single Dim str As String  $= 0$ Dim kunci As Integer  $= 0$ 

 Private Sub Form1\_Load(ByVal sender As Object, ByVal e As System.EventArgs) Handles Me.Load

CamDevice.SetCaptureProperty(CvEnum.CAP\_PROP.CV\_CAP\_PROP\_FRAME \_HEIGHT, 240)

[CamDevice.SetCaptureProperty\(CvEnum.CAP\\_PROP.CV\\_CAP\\_PROP\\_FRAME](http://repository.unej.ac.id/) \_WIDTH, 320) End Sub

 Private Sub Timer1\_Tick(ByVal sender As System.Object, ByVal e As System.EventArgs) Handles Timer1.Tick gambar = CamDevice.QueryFrame.Flip(Emgu.CV.CvEnum.FLIP.HORIZONTAL) imggray = gambar.Convert(Of Gray, Byte)()  $small$ grayframe = imggray.PyrDown()  $smoothedgrayframe = smallgrayframe.PyrUp()$ cannyframe = smoothedgrayframe.Canny(New Gray(80), New Gray(70))

```
 'template = cannyframe.Clone
      '---------rata2 tamplate dan image-----------
     For i = 0 To 240 - 1
        For i = 0 To 320 - 1
           x<sub>1</sub> rata2 = x<sub>1</sub> rata2 + template.Data(i, j, 0) 'baris kolomy<sub>1</sub> rata2 = y<sub>1</sub> rata2 + cannyframe. Data(i, j, 0) Next
      Next
     x_rata2 = x_rata2 / (240 * 320)y rata2 = y rata2 / (240 * 320) '---------------------------------------------
      '--------cari sum pembilang-------------------
     For i = 0 To 240 - 1
        For j = 0 To 320 - 1
          jum\_atas = jum\_atas + ((template.Data(i, j, 0) - x\_rata2)<sup>*</sup>
(cannyframe.Data(i, j, 0) - y_rata2)) Next
      Next
     '------------------------------------
      '-----------cari sum penyebut-----------------
     For i = 0 To 240 - 1
        For j = 0 To 320 - 1
           jum_bawa_a = jum_bawa_a + ((template.Data(i, j, 0) - x_rata2) *(template.Data(i, j, 0) - x_rata2))jum_bawa_b = jum_bawa_b + ((cannyframe.Data(i, j, 0) - y_rata2) *(cannyframe.Data(i, j, 0) - y\_rata2)) Next
      Next
      jum_bawa = Math.Sqrt(jum_bawa_a * jum_bawa_b)
        '---------------------------------------------
      '---------------korelasi----------------------
     korelasi = jum\_atas / jum_bawa '---------------------------------------------
     TextBox1.Text = korelasiImageBox1. Image = gambarImageBox2. Image = cannyframe
```
 If NumericUpDown1.Value > korelasi Then Label3.Text =  $"core"$ If kunci  $= 1$  Then SerialPort1.Write(0) End If

#### Else

Label $3.$ Text = "face" If kunci  $= 1$  Then SerialPort1.Write(1) End If

#### End If

```
x<sub>1</sub> rata2 = 0y<sub>1</sub>rata2 = 0jum_ _{\text{atas}} = 0 jum_bawa = 0
jum_bawa_a = 0jum_bawa_b = 0korelasi = 0
```
For  $i = 0$  To 240 - 1

 Next  $ImageBox2. Image = cannyframe$ 

End Sub

 [Private Sub Button1\\_Click\(ByVal sender As System.Object, ByVal e As](http://repository.unej.ac.id/)  System.EventArgs) Handles Button1.Click  $Timer1.Enabeled = True$ 

 $Timer2.Enabeled = False$ 

End Sub

```
 Private Sub Button2_Click(ByVal sender As System.Object, ByVal e As 
System.EventArgs) Handles Button2.Click
```
 Timer2.Enabled = True End Sub

 Private Sub Timer2\_Tick(ByVal sender As System.Object, ByVal e As System.EventArgs) Handles Timer2.Tick

template = cannyframe.Clone

 $ImageBox3. Image = template$ 

 $Timer2.Enabeled = False$ 

End Sub

```
 Private Sub serialport_Click(ByVal sender As System.Object, ByVal e As 
System.EventArgs) Handles Button3.Click
     SerialPort1.PortName = "com21"
     SerialPort1.Open()
     SerialPort1.BaudRate = 9600
    kunci = 1 End Sub
```
 [Private Sub ImageBox2\\_Click\(ByVal sender As System.Object, ByVal e As](http://repository.unej.ac.id/)  System.EventArgs) Handles ImageBox2.Click

End Sub

 Private Sub NumericUpDown1\_ValueChanged(ByVal sender As System.Object, ByVal e As System.EventArgs) Handles NumericUpDown1.ValueChanged

End Sub

 Private Sub Label4\_Click(ByVal sender As System.Object, ByVal e As System.EventArgs)

End Sub

 Private Sub TextBox2\_TextChanged(ByVal sender As System.Object, ByVal e As System.EventArgs)

 End Sub End Class

**3. [Gmbar Keseluruhan Alat](http://repository.unej.ac.id/)**

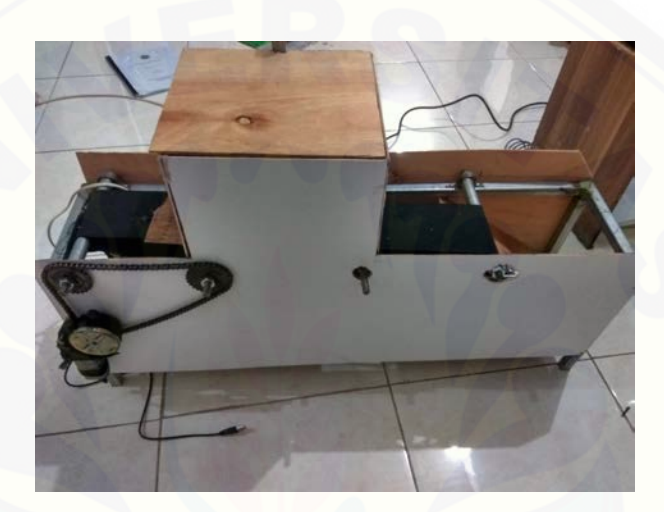

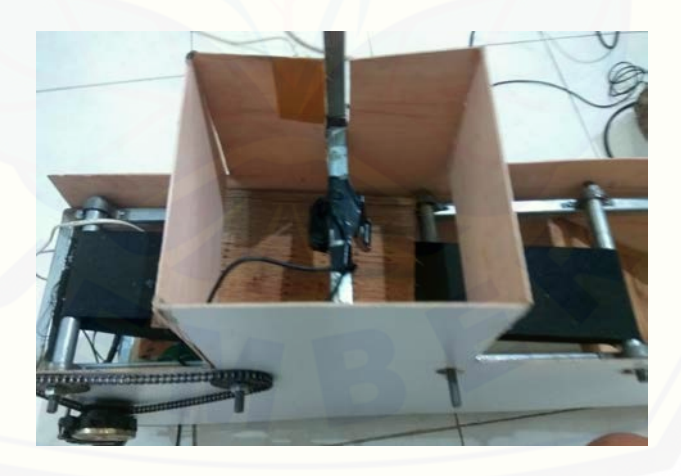

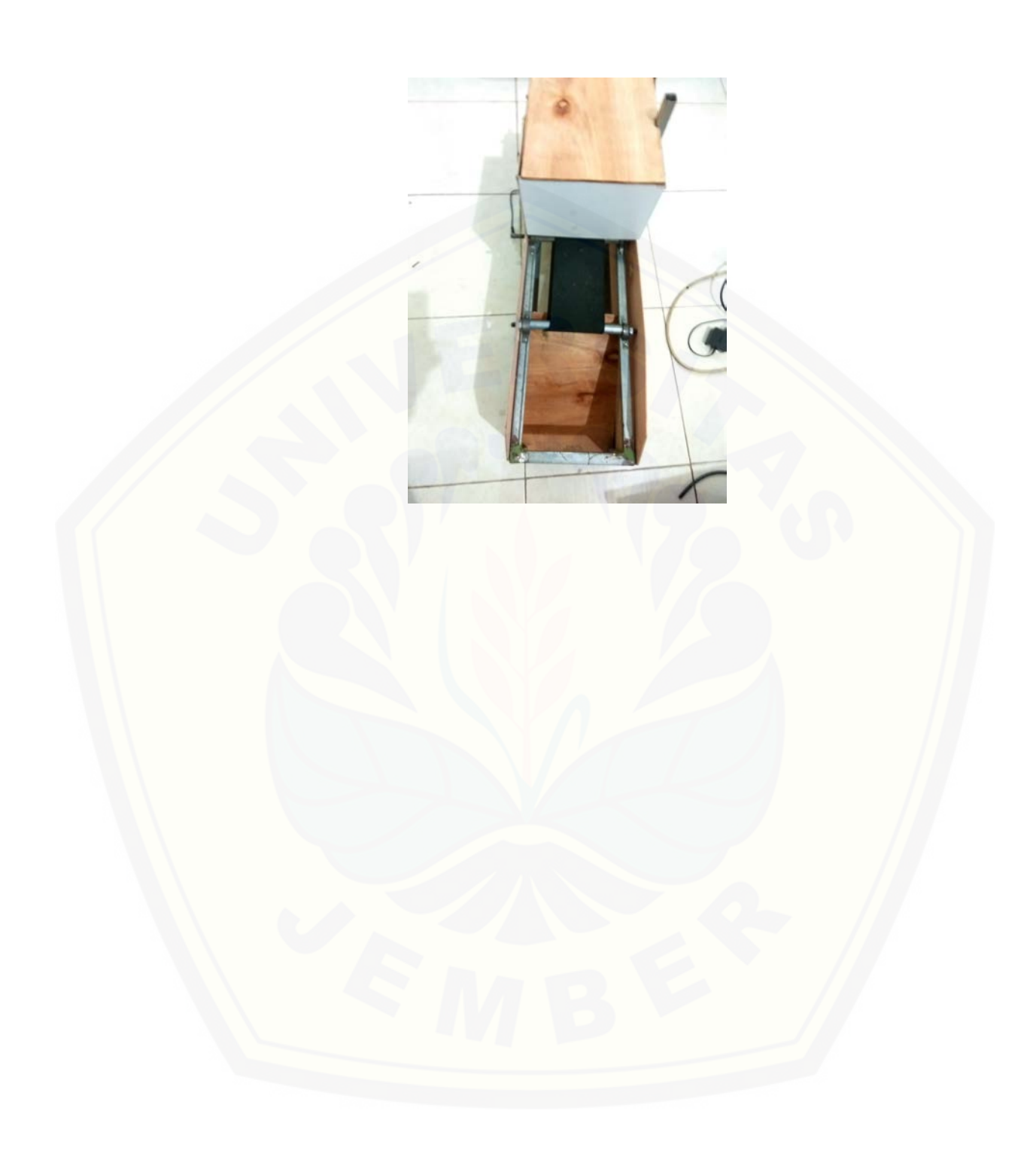